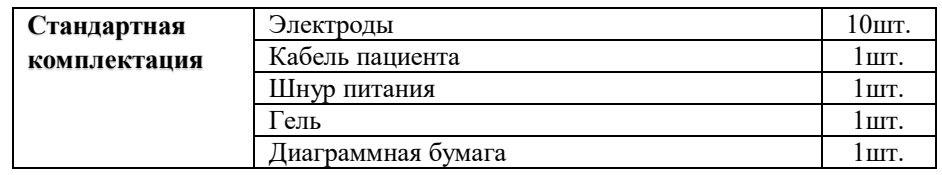

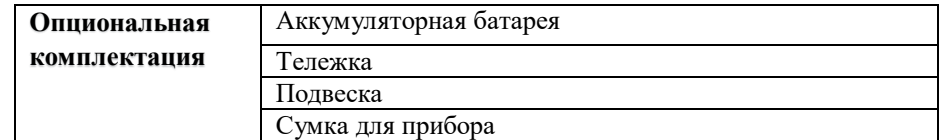

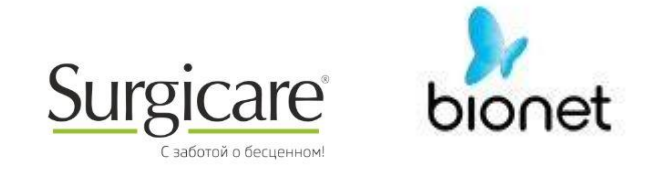

# ПАСПОРТ Медицинское изделие

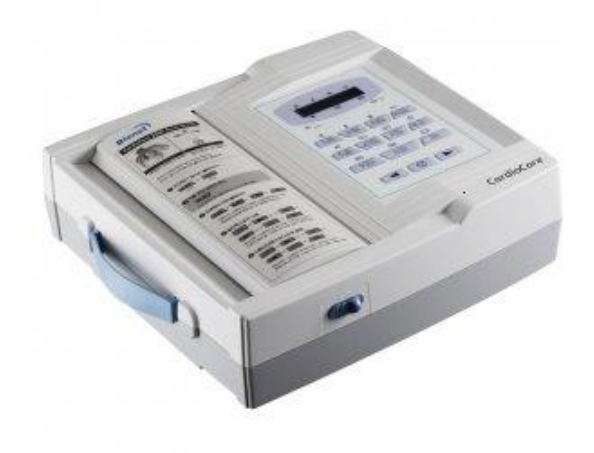

**Электрокардиограф Cardio с принадлежностями** Mодель: CardioCare 2000

#### **Примечания:**

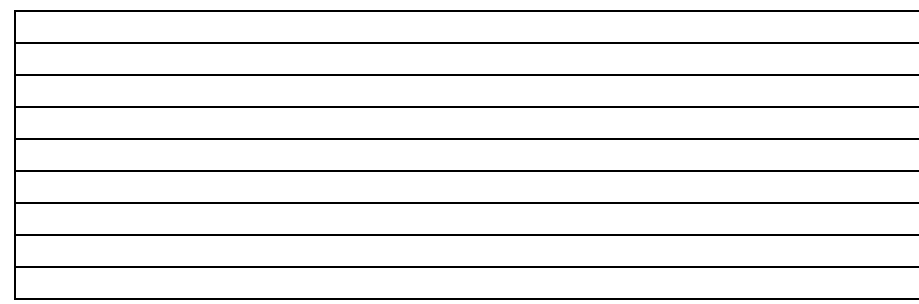

**Фирма-производитель:** "Бионет Ко., Лтд." **Страна-производитель:** Республика Корея **Свидетельство о регистрации РЗН** № ФСЗ 2012/13038 от 11 октября 2012г. **Наименование продукции:** Электрокардиограф Cardio с принадлежностями **Mодель:** CardioCare 2000 **Серийный номер: \_\_\_\_\_\_\_\_\_\_\_\_\_\_\_\_\_\_\_\_\_\_**

**Произведено: \_\_\_\_\_\_\_\_\_\_\_\_\_\_\_\_\_\_\_\_\_\_\_\_\_\_**

**Данное медицинское изделие** представляет собой 12-канальный электрокардиограф для измерения и записи электрокардиограмм. Данная модель обеспечивает пользователя записью ЭКГ пациента, параметрами измерения для диагноза и авто-анализа. Прибор может работать от встроенного аккумулятора, что позволяет использовать CardioCare 2000 в машинах скорой помощи, во время посещения пациентов или транспортировке больных.

**Особые указания:** ознакомиться с инструкцией по применению. При использовании данного медицинского изделия соблюдать технику безопасности.

#### **Основные технические характеристики:**

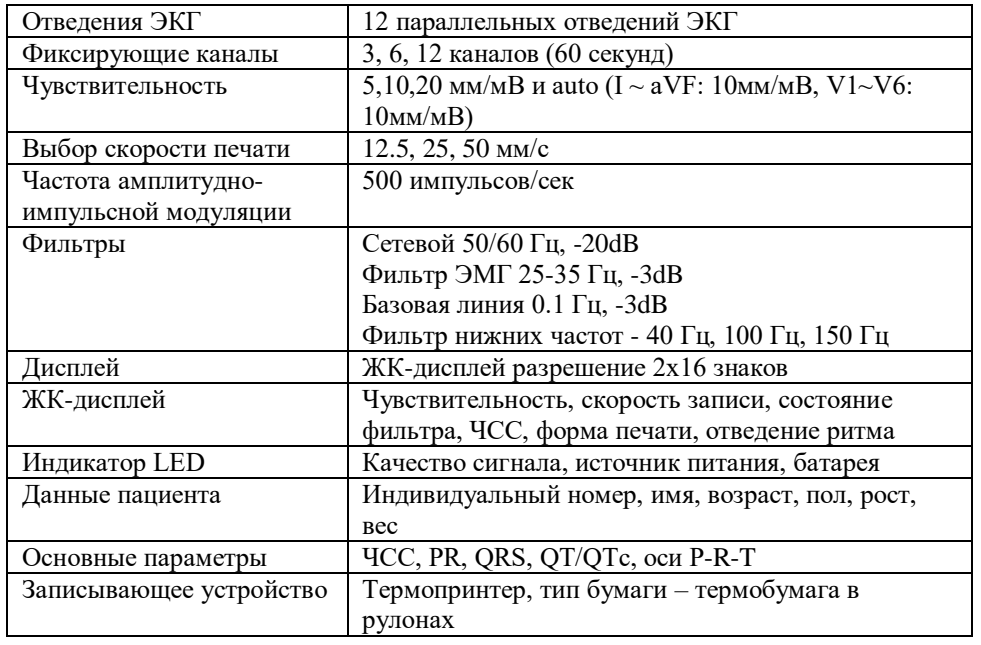

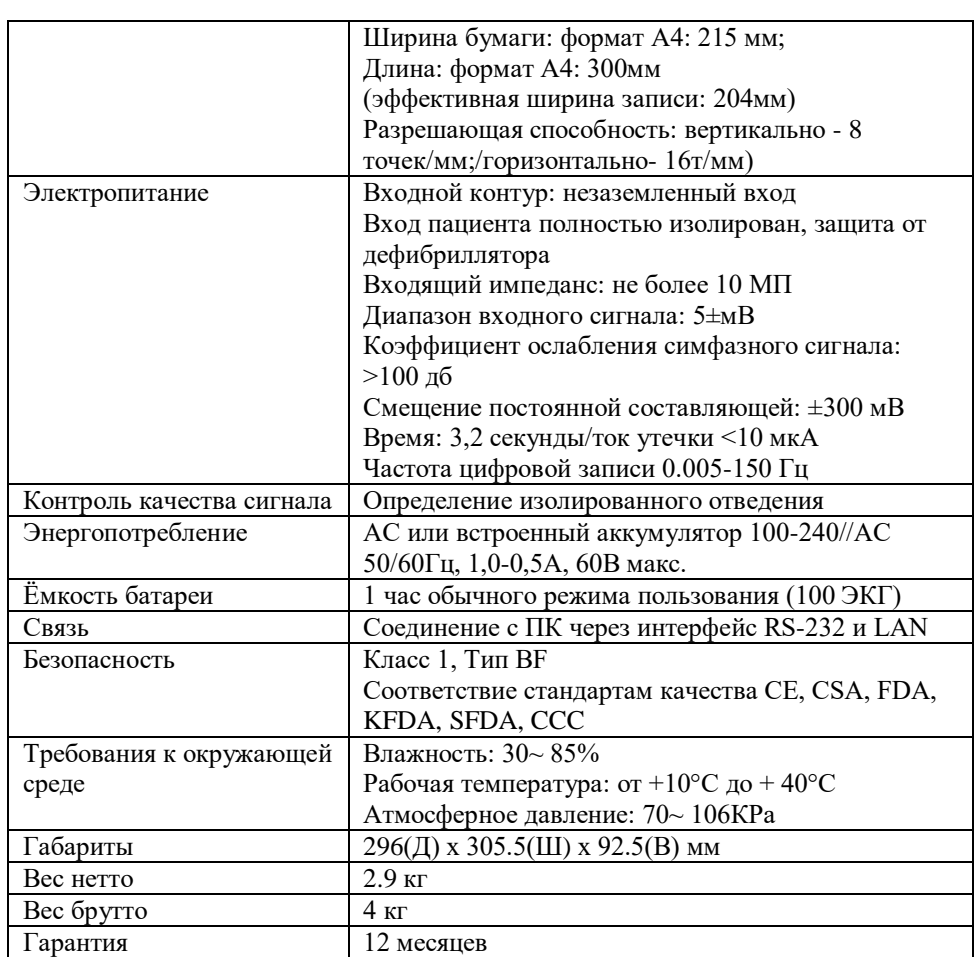

**Представитель отдела продаж и службы сервиса "Бионет Ко., Лтд." (Республика Корея) в России:** ООО «Серджикея» Российская Федерация, 115230, г. Москва, Варшавское шоссе, д.47, корп. 4 БЦ «Технопарк-Навигатор» Тел.: +7 (499) 270 70 72 e-mail:info@surgicare.ru www.surgicare.ru

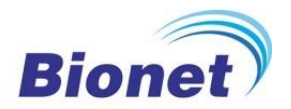

# Руководство по эксплуатации

# Электрокардиограф Cardio с принадлежностями

Модель: CardioCare 2000

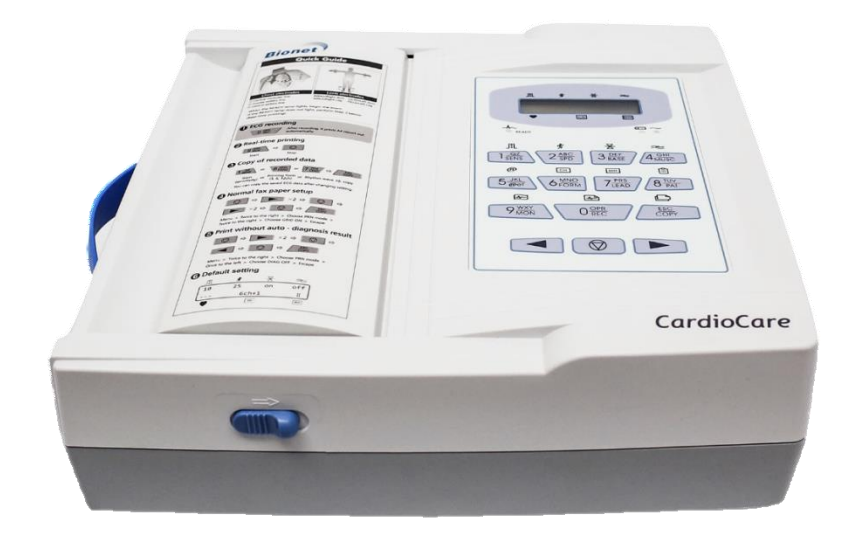

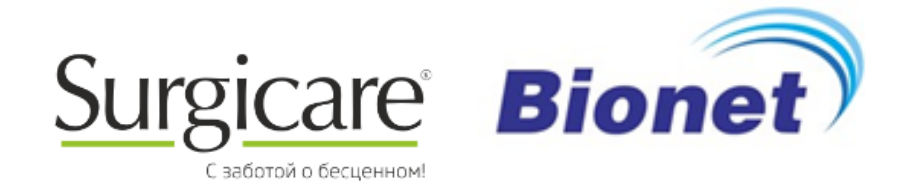

Бесплатный звонок по России: Тел.: +7 495 333 55 77 e-mail: info@surgicare.ru www.surgicare.ru

- Это изделие изготовлено при строгом контроле качества и прошло освидетельствование.

**Rione** 

- Стандарт компенсации относительно ремонта, замены, возвращение изделия соответствует "Закону защиты прав Потребителя", соблюдаемому Отделом экономического планирования.

- Компания ООО «Серджикея» гарантирует, что монитор фетальный FC-700 свободен от дефектов в материалах и сборке в течение одного года с даты покупки.

- Гарантийный ремонт или замена будут сделаны Центром Обслуживания ООО «Серджикея» бесплатно в течение всего гарантийного периода, если изделие используется должным образом при нормальных условиях в соответствии с инструкциями по эксплуатации.

- В случае сбоя или поломки в течение гарантийного периода клиент должен сообщить в компанию ООО «Серджикея» название модели, серийный номер, дату покупки и объяснения отказа дефектного оборудования.

# **Как с нами связаться**

Следующие номера телефонов и адреса вы можете использовать для контакта с персоналом различных сервисных служб, поставщиками изделия и продавцами:

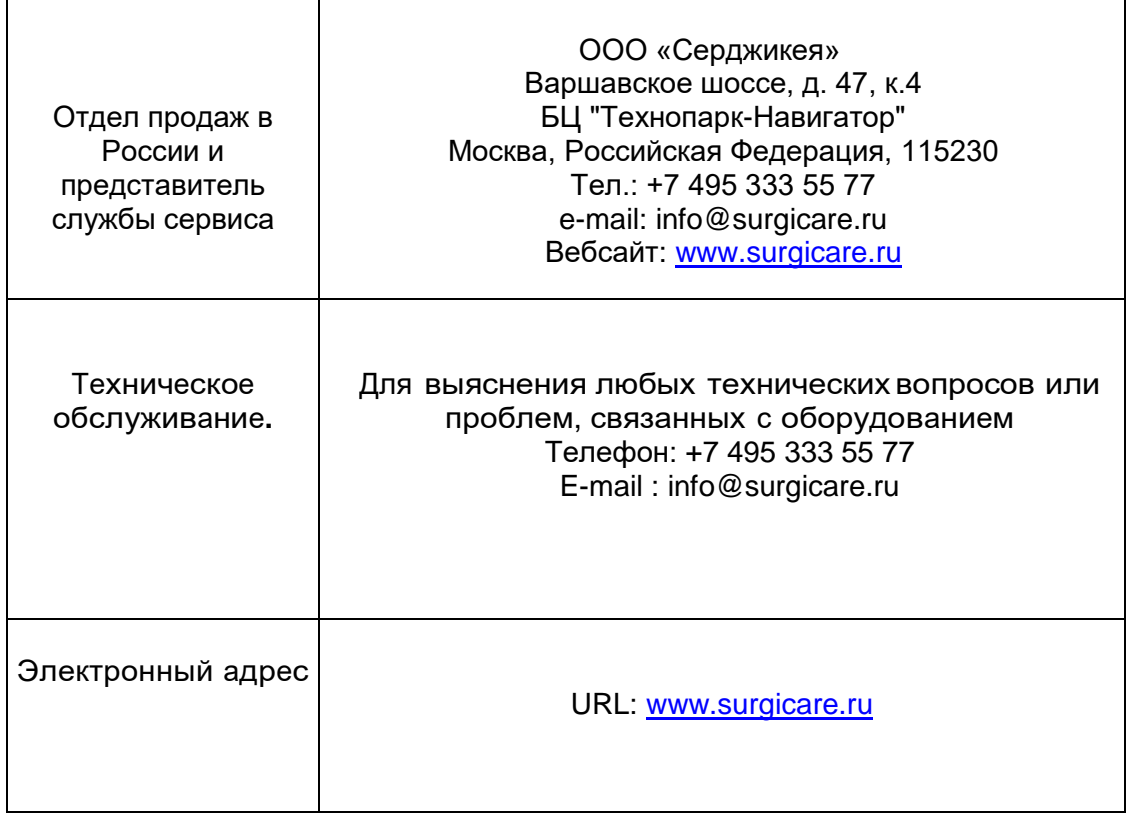

В случае сбоя или поломки в течение гарантийного периода клиент должен сообщить в компанию ООО «Серджикея» название модели, серийный номер, дату покупки и объяснения отказа работоспособности дефектного оборудования.

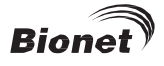

# **Толкование «Осторожно», «Внимание» «Примечание»**

- Ниже в инструкции описаны понятия, которые определены для того, чтобы подчеркнуть, что пользователи должны эксплуатировать оборудование в соответствии с указаниями «Осторожно» и «Внимание».
- Производитель или агентство по продажам не несет ответственности за любое повреждение или поломку, вызванные неправильным использованием прибора или неспособностью обслуживать его.

## **ОСТОРОЖНО**

Информирует о возможности нанесения серьезной травмы или смерти пациента, ущерба собственности, материального вреда

#### **ВНИМАНИЕ**

Информирует о возможности травмирования без смертельной опасности

#### Примечание:

Подчеркивает важность для правильной установки, эксплуатации и обслуживания оборудования.

## **Требования к Техобслуживанию**

Для обслуживания оборудования обращайтесь к авторизованному техническому персоналу ООО «Серджикея» . Любая попытка ремонтировать оборудования во время действия гарантии аннулирует эту гарантию.

При необходимости технического обслуживания пользователи несут ответственность за предоставление отчета о такой необходимости в ООО «Серджикея» , или одному из авторизованных представителей.

Несоблюдение графика соответствующего обслуживания ответственным лицом, персоналом больницы, учреждения, где используется данное оборудование, может привести к преждевременным неполадкам оборудования и возможной опасности для здоровья.

В случае проблем с оборудованием, просим Вас действовать следующим образом:

• Немедленно свяжитесь с Иностранным Отделом техобслуживания компании ООО «Серджикея» . После сбора данных о наименовании модели, серийном номере, дате покупки и описании проблемы обратитесь в компанию ООО «Серджикея» с нижеследующей информацией.

• Попробуйте разрешить проблему по телефону с персоналом технического отдела. Если проблема не решается, к нам приедет технический персонал и устранит проблему на месте.

# ОБЩИЕ УСЛОВИЯ ЭКСПЛУАТАЦИИ

• Не храните и не эксплуатируйте прибор в следующих условиях:

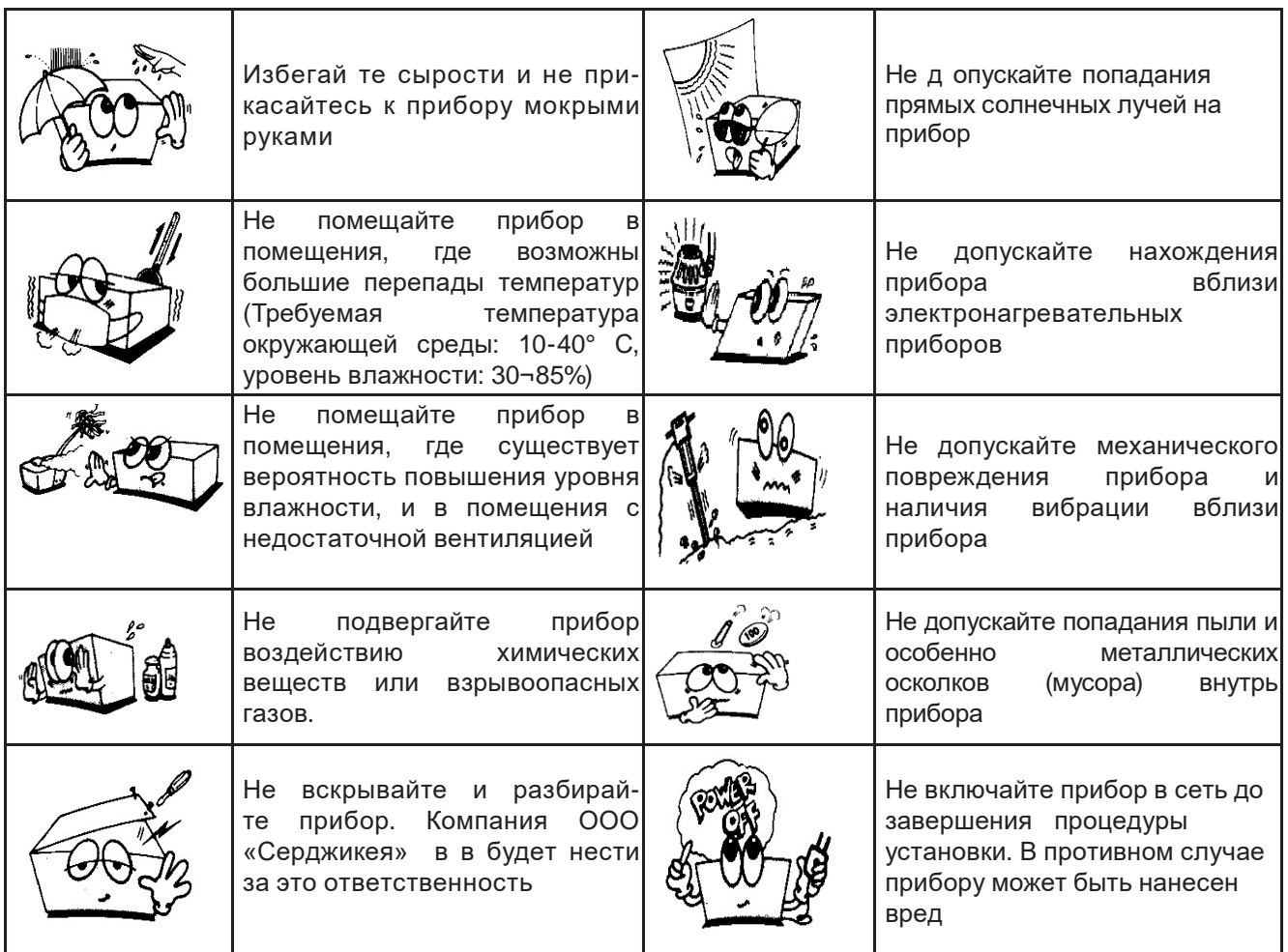

## Общие предостережения по электрической безопасности

Перед эксплуатацией оборудования проверьте нижеследующие пункты.

- Удостоверьтесь в наличии соответствующей сети переменного тока. (100 240V AC).
- Удостоверьтесь в правильном и надежном подключении всех соединительных проводов системы.
- Удостоверьтесь в полном заземлении оборудования. (В противном случае, возможны шумы.)

Примечание: Нельзя размещать оборудование вблизи электрогенератора, рентгеновских аппаратов, радиопередатчиков во избежание электрошумов во время работы. В противном случае, возможно получение неверных результатов. Линия независимого источника питания и стабильное заземление важны для CARDIOCARE-2000.

При использовании одного и того же источника питания вместе с другими электроприборами может привести к неверным данным.

Примечание: Диагноз должен быть подтвержден врачом.

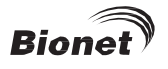

**Примечание:** CARDI0CARE-2000 классифицируется следующим образом:

– Данное оборудование соответствует классу Class I, типуТуре-BF. Оборудование требует заземления для защиты пациента от электрического шока.

– Не используйте оборудование вблизи горючих обезболивающих препаратов и растворителей.

– Данное оборудование соответствует классу Class I согласно IEC/EN 60601-1 ( Безопасность медицинского электрооборудования)

– Данное оборудование соответствует классу Class A согласно IEC/EN 60601-1-2 (Требования по электромагнитной совместимости)

**Примечание:** Дополнительное оборудование, подключенное к аналоговым и цифровым интерфейсам должно быть сертифицировано согласно соответствующим стандартам IEC (напр. IEC

950 для оборудования обработки данных и IEC 601-1 для медицинского оборудования). Кроме того, все конфигурации должны соответствовать системному стандарту EN 60601-1-1:1993. Каждый, кто подключает дополнительное оборудование к части входного или выходного сигнала конфигурирует медицинское оборудование и тем самым несет ответственность за соответствие системы требованиям системного стандарта IEC 601-1-1:1993. В случае неясностей, проконсультируйтесь с отделом техобслуживания или местным представителем.

## **Символы по ТБ**

Международная Электротехническая Комиссия (IEC) установила ряд символов для медицинского электрооборудования, которые классифицируются в зависимости от потенциальной опасности или пред- упреждают о ней. Ниже указаны данные классификации и символы.

## **Сохраните данные инструкции.**

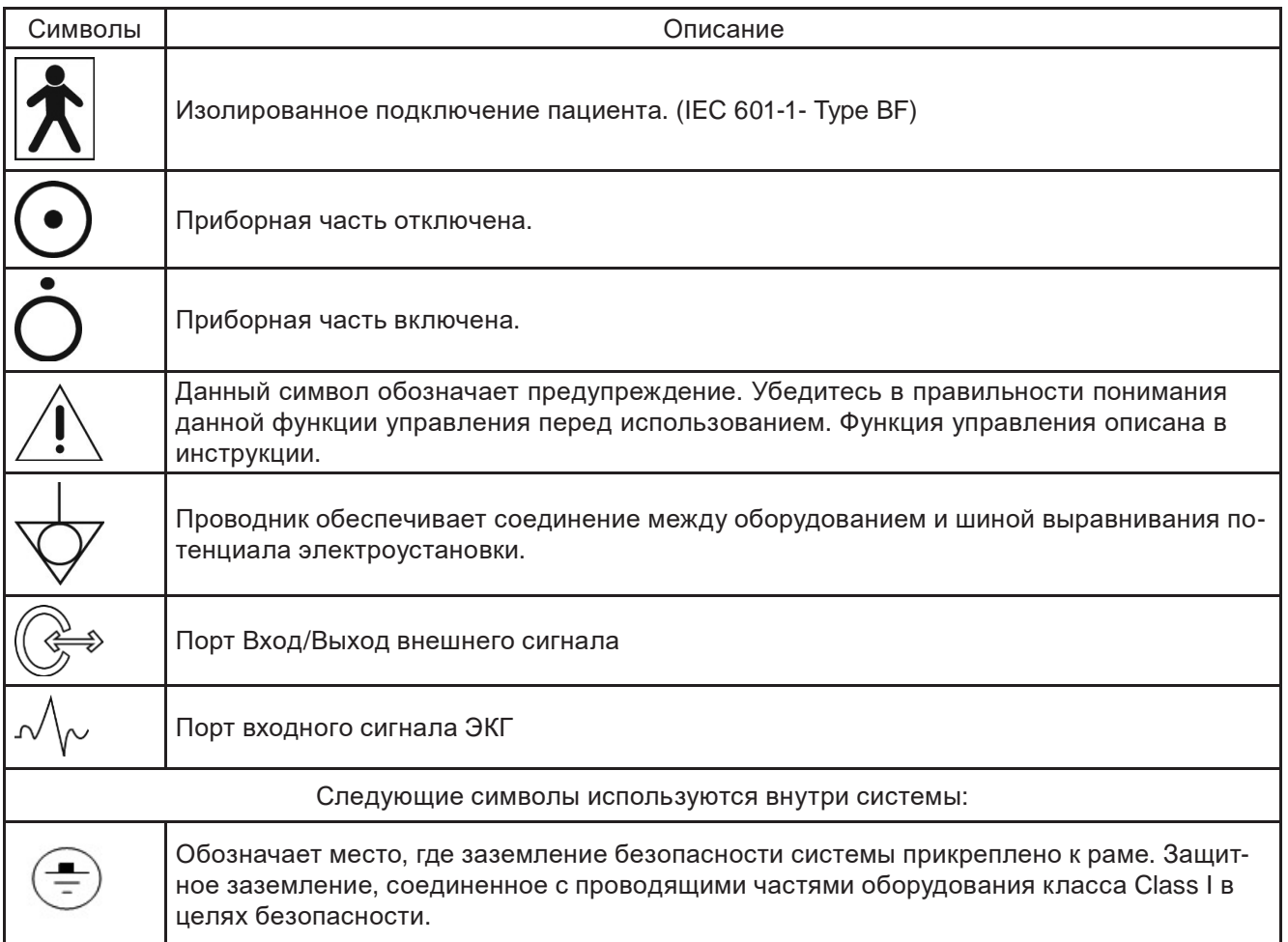

# Оглавление

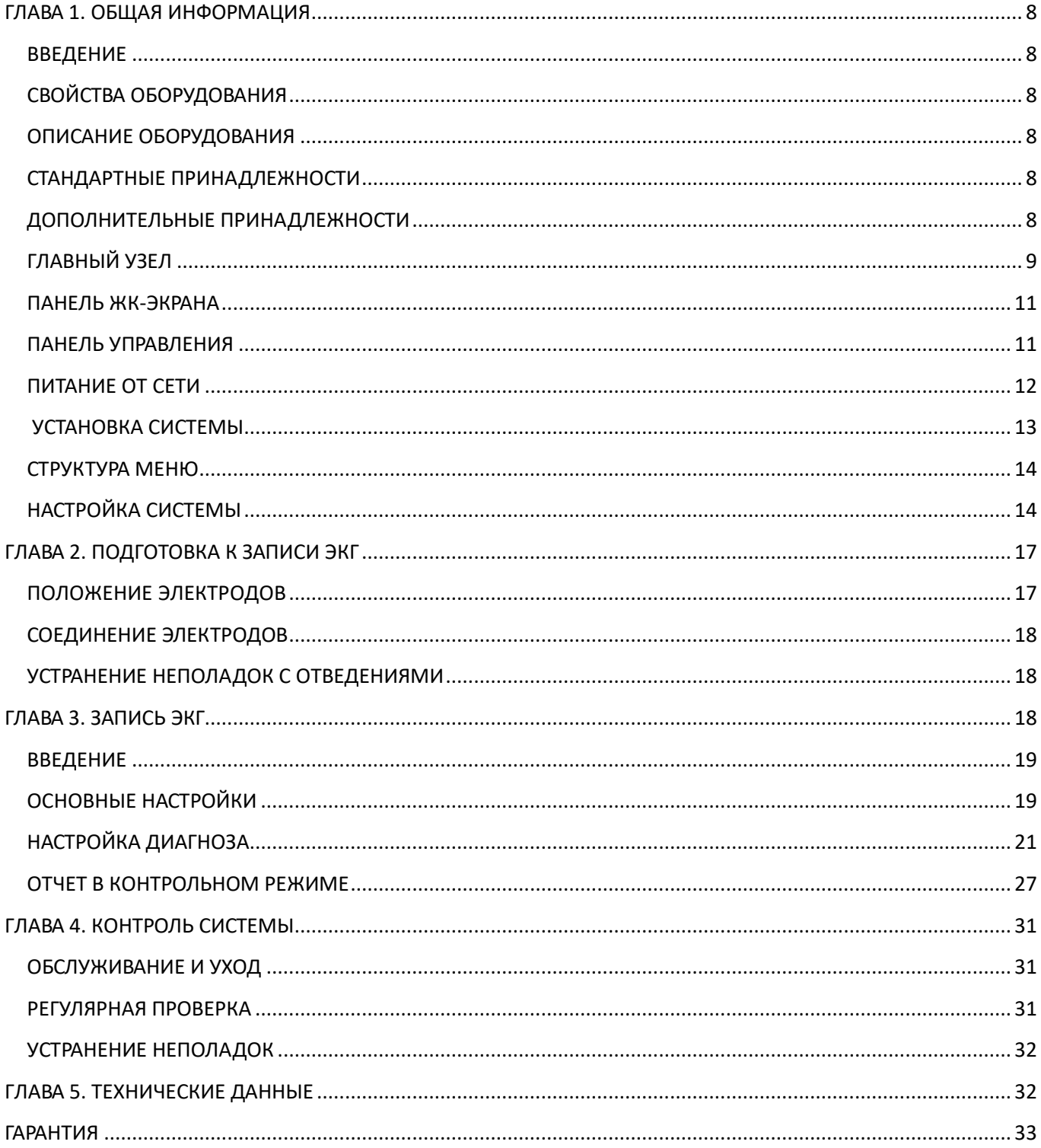

# <span id="page-9-0"></span>**ГЛАВА 1. ОБЩАЯ ИНФОРМАЦИЯ**

# <span id="page-9-1"></span>**ВВЕДЕНИЕ**

**Rione** 

CARDI0CARE-2000 представляет собой 12- канальный электрокардиограф, предназначенный для измерения и записи электрокардиограмм пациента. CARDI0CARE-2000 обеспечивает пользователя записью ЭКГ пациента, параметрами измерения для диагноза и авто-анализа.

Информация о пациенте и данные пользователя, распечатанные вместе с ЭКГ на выходном отчете удобны для ведения картотеки в больнице. Для удобства работы ЭКГ можно измерять и записывать путем нажатия «быстрой» кнопки. Затем, ЭКГ распечатываются в отчете с форматом A4 после прохождения через фильтр, расчета параметра измерений и авто-анализа.

В дополнение к питанию от сети, прибор может работать от встроенного аккумулятора. Это позволяет использовать CARDI0CARE-2000 в машинах скорой помощи, во время посещения пациентов или при транспортировке больных.

# <span id="page-9-2"></span>**СВОЙСТВА ОБОРУДОВАНИЯ**

1. 12- канальные ЭКГ распечатываются на бумаге формата А4 в разнообразной форме: 3 канала +1 ритма, 6 каналов + 1 ритм, 12 каналов, 60 сек 1 ритма.

2. 1 канал ритма записывается в течение 60 и распечатывается на бумаге формата А4.

3. 12- канальные ритмы распечатываются одновременно и непрерывно в реальном времени.

4. Параметры измерения, такие как частота сердечных сокращений, интервал частоты пульса, длительность QRS, QT/QTc, оси P-R-T, необходимые для диагноза распечатываются вместе с ЭКГ на выходном отчете после автоматического расчета.

5. Авто-анализ позволяет определение 25 диагнозов.

6. Для удобной диагностики, ЭКГ можно распечатать после изменения настроек системы, таких как фильтр, уровень сигнала, скорость печати, форма канала, канал ритма записываемых данных ЭКГ.

7. Удобство при транспортировке с аккумулятором.

8. Информацию о пациенте и данные пользователя можно внести и распечатать вместе с ЭКГ для удобства ведения картотеки в больнице.

## <span id="page-9-3"></span>**ОПИСАНИЕ ОБОРУДОВАНИЯ**

CARDI0CARE-2000 cоcтoит из нижеследующих компонентов. Открыв упаковку, проверьте наличие всех указанных принадлежностей. Также, проверьте, не повреждены ли главный узел и принадлежности.

## <span id="page-9-4"></span>**СТАНДАРТНЫЕ ПРИНАДЛЕЖНОСТИ**

- 1. Главный узел CARDI0CARE-2000
- 2. Кабель пациента (1 шт.)
- 3. Сменные электроды (1 комплект)
- 4. Предохранитель (3A250V,2EA / 5A250V,1 шт.)
- 5. Инструкция по эксплуатации (1 шт.)
- 6. Крем для ЭКГ (1 шт.)
- 7. Регистрационная бумага (1 шт.)
- 8. Шнур питания от сети (1 шт.)

## <span id="page-9-5"></span>**ДОПОЛНИТЕЛЬНЫЕ ПРИНАДЛЕЖНОСТИ**

1 Тележка

2 Сумка для транспортировки

# <span id="page-10-0"></span>**ГЛАВНЫЙ УЗЕЛ**

## Вид спереди

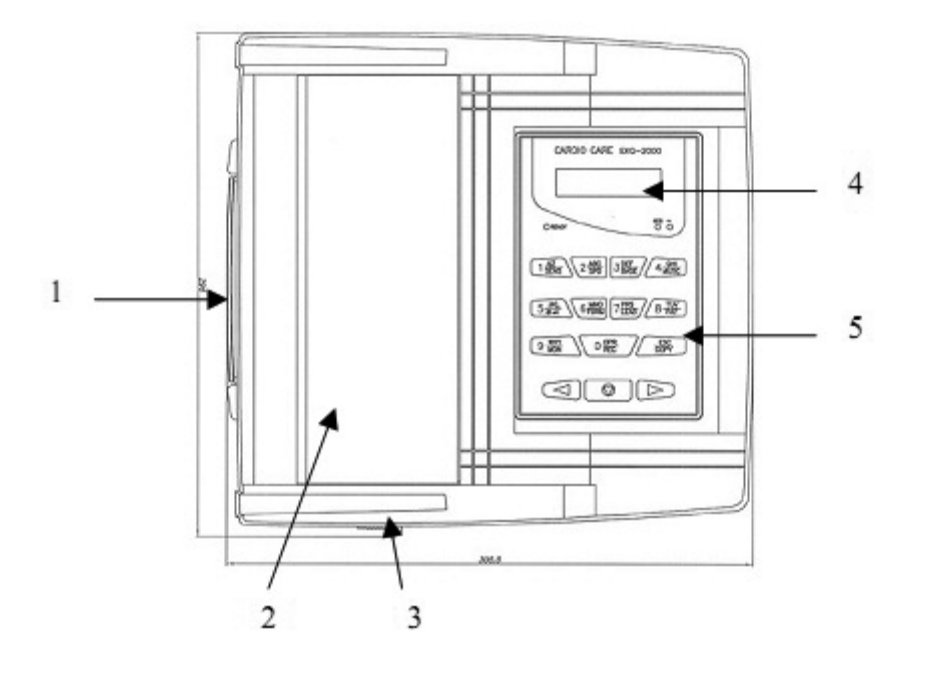

1. Ручка

- 2. Крышка принтера
- 3. Кнопка для открытия крышка принтера
- 4. ЖК-экран
- 5. Панель управления

Вид сзади

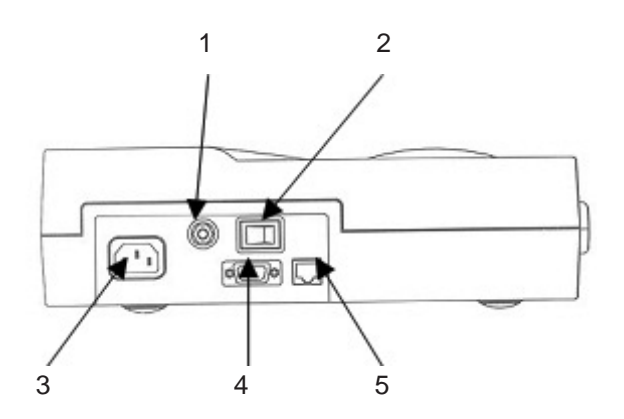

1. Контакт выравнивания потенциала

- 2. Главный выключатель Main power switch
- 3. Гнездо питания от сети
- 4. Последовательный порт RS-232C
- 5. Порт RS45 LAN

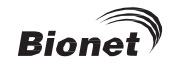

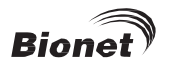

## Вид слева

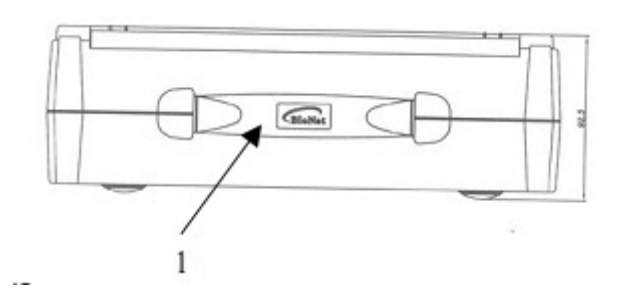

## 1. Ручка

#### Вид справа

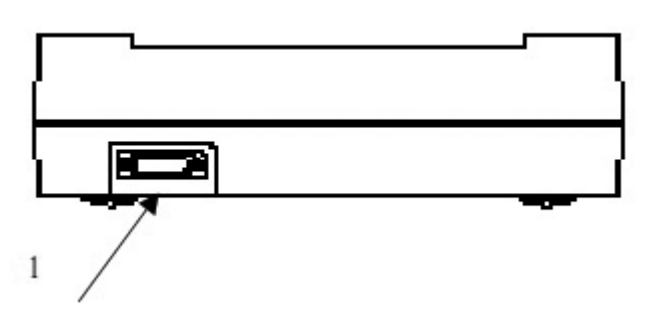

1. Гнездо для кабеля пациента

## **ОСТОРОЖНО!**

Не разбирайте корпус прибора во избежание электрического шока. Обращайтесь за техобслуживанием к квалифицированному персоналу Bionet Co., Ltd или местному авторизованному дилеру.

## Кабель пациента

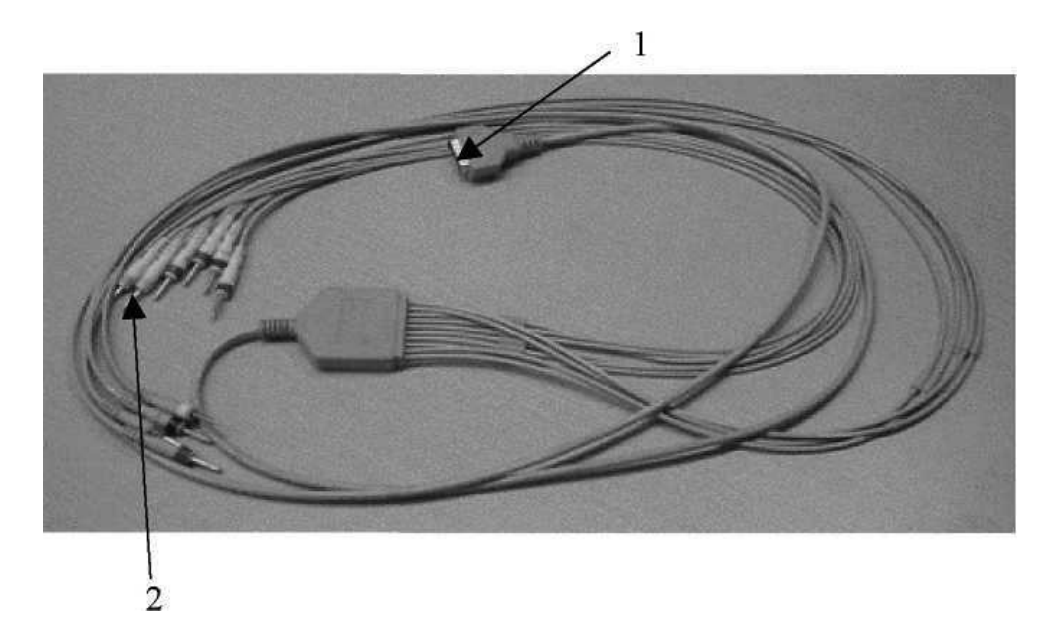

- 1. Разъем для соединения с главным узлом
- 2. Штекер для соединения с электродом

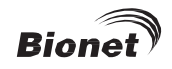

# <span id="page-12-0"></span>**ПАНЕЛЬ ЖК-ЭКРАНА**

Панель ЖК-экрана отображает состояние настройки системы после индикации версии системы и названия производителя в течение 2 сккунд после включения.

На ЖК-экране отображаются следующие символы:

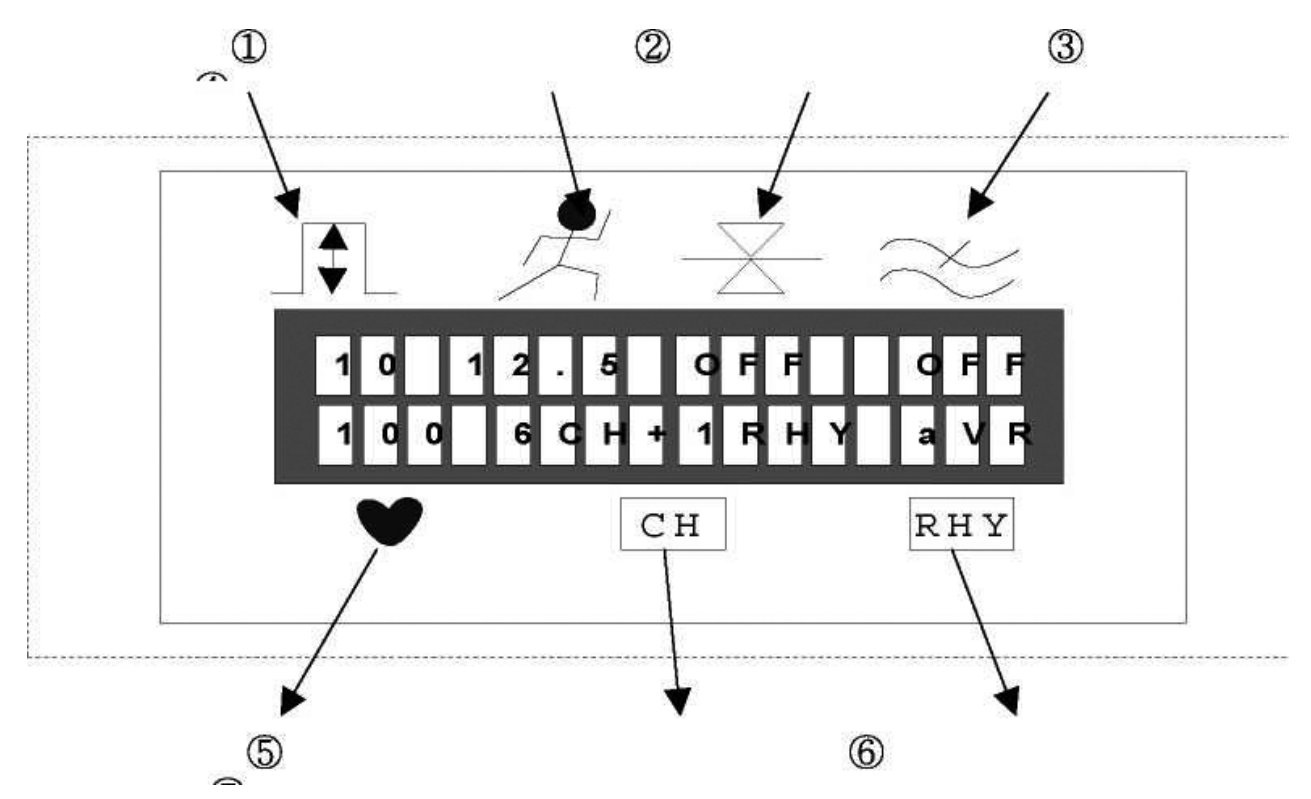

- 1. Уровень сигнала ЭКГ: 5, 10, 20, авто (автоусиление).
- 2. Скорость печати: 12.5, 25, 50.
- 3. Включена или выключена настройка фильтра базовой линии.
- 4. Включена или выключена настройка фильтра ЭМГ.
- 5. ЧСС.
- 6. Форма канала на выходном отчете: 3 кан.+1 ритм, 6 кан.+1 ритм, 12 кан. ритм, 60 сек. 1 ритм.
- 7. Настройка канала ритма: I, II, III, aVR, aVL, aVF, V1, V2, V3, V4, V5, V6.

# <span id="page-12-1"></span>**ПАНЕЛЬ УПРАВЛЕНИЯ**

Индикаторная лампочка

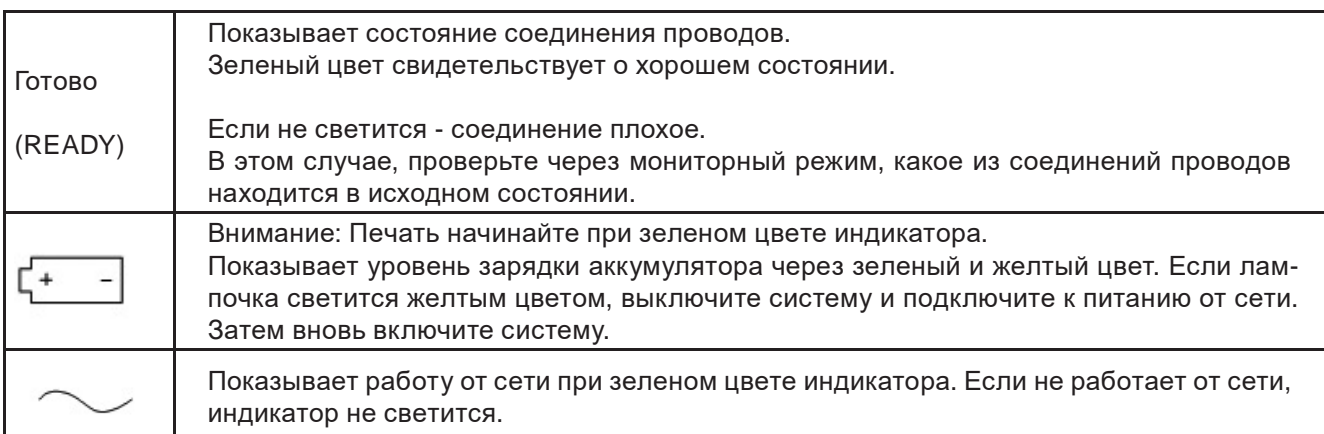

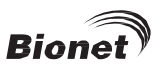

«Быстрые» клавиши

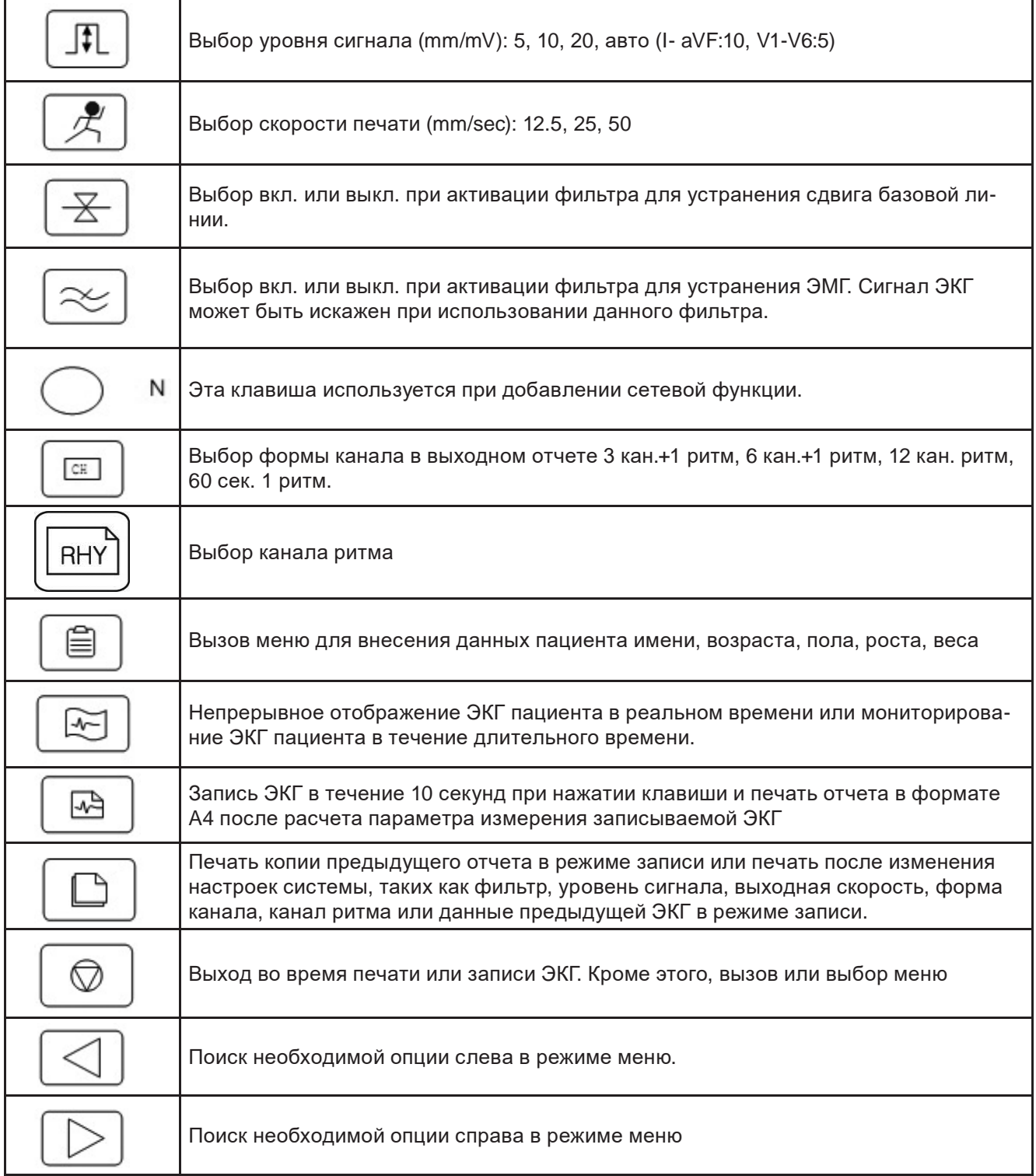

# <span id="page-13-0"></span>**ПИТАНИЕ ОТ СЕТИ**

При питании оборудования от сети, на передней панели зеленым цветом горит индикатор питания от сети, в то время как происходит автоматическая зарядка аккумулятора.

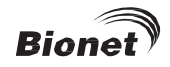

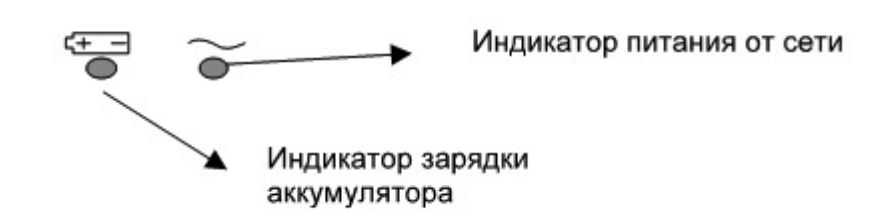

При отключенном сетевом питании и включении питания системы, оборудование работает от аккумулятора. При работе аккумулятора, теленым цветом горит индикатор зарядки аккумулятора. При низком уровне заряда аккумулятора, 3 раза под ряд звучит многократный сигнал, т индикатор светится желтым цветом. В этом случае, вьключите систему и подключите сетевое питание. Затем вновь включите систему.

Необходимое время зарядки: более 4-х часов.

Время непрерывной работы аккумулятора: 1 час.

## **ВНИМАНИЕ!**

Для защиты окружающей среды, Не выбрасывай те отработанные аккумуляторы. Обратитесь в лабораторию биомедицинских разработок больницы и утилизируйте аккумулятор в специально предназначенных местах (в соответствии с местными правилами).

## <span id="page-14-0"></span>**УСТАНОВКА СИСТЕМЫ**

#### **Условия установки**

При установке системы CARDIOCARE-2000, соблюдайте следующие условия:

- Оборудование должно эксплуатироваться при температуре  $10-40^{\circ}$ С и влажности  $30-85%$ .
- Проверьте соединение шнура питания, осторожно обращайтесь с соединительным концом.
- Не вставляйте несколько шнуров в одну электрическую розетку.
- Главный узел должен быть установлен на ровной поверхности.
- Проверьте правильность заземления оборудования во избежание шумов.

– Все настройки системы сохраняются во внутренней памяти даже при выключении- вкпючении питания системы.

- Оберегайте прибор от сильной тряски или вибрации, которая может привести к его повреждению.
- Не используйте прибор вблизи источника пыли и горючих материалов.

#### **Соединение кабеля питания.**

Оборудование работает при соединении шнура питания CARDI0CARE-2000 с соединительным концом кабеля питания. Есл и при соединении шнура и нормальном состоянии аккумулятора питание не включается, камените предохранитель. Если при замене предохранителя прибор не работает, обратитесь в технический отдел ООО «Серджикея» .

#### **Соединение кабеля пациента.**

– Соедините кабель пациента с гнездом на задней панели прибора.

– Соедините электроды конечностей к проводам N, F, R, L и электроды груди к C1, C2, C3, C4, C5, C6 кабеля пациента.

#### **Установка регистрирующей бумаги**

– Крышка принтер открыта, есл и кнопка для открытия крышки принтера на боковой части CARDI0CARE-2000 отжата вправо. Расположите бумагу регистрирующей стороной вверх и, чтобы закрыть крышку, отожмите кнопку обратно.

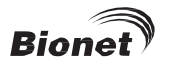

# <span id="page-15-0"></span>**СТРУКТУРА МЕНЮ**

Система CARDI0CARE-2000 обеспечивает 3 базовых режима: подготовительный, режим печати и режим меню.

Подготовительный режим является исходным состоянием, когда система начинает работать. ЖК-э кран отображает настройки системы и ЧСС.

В подготовительном режиме настройку системы можно изменить нажатием «быстрых» клавиш SENS, SPD, BASE, MUSC, FORM, LEAD, PAT, MON, REC, COPY панели управления. Клавиша  $\circledcirc$  вызывает режим меню.

Режим печати активирует операцию печати в подготовительном режиме при нажатии «быстрых» клавиш. MON, REC, СОРҮ. Только с помощью клавиш MON, REC, СОРҮ,  $\boxed{\odot}$  управления можно остановить печать в режиме вывода

Режим меню активируется нажатием клавиши  $\Box$ ЖК-экране отображается следующее окошко:

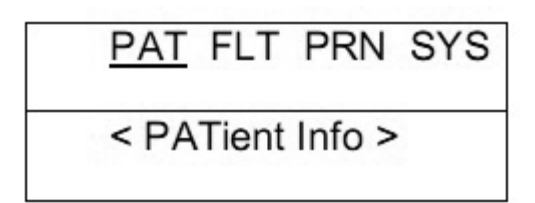

Первая строка показывает выбор меню, а вторая поясняет выбранную опцию.

Нажмите клавишу  $\triangleleft$  для поиска. Нажмите клавишу  $\boxed{\textcircled{a}}$  для выбора искомых опций. Нажмите клавишу ESC (выход) панели управления для выхода и возврата меню вверх.

Структура меню выглядит следующим образом:

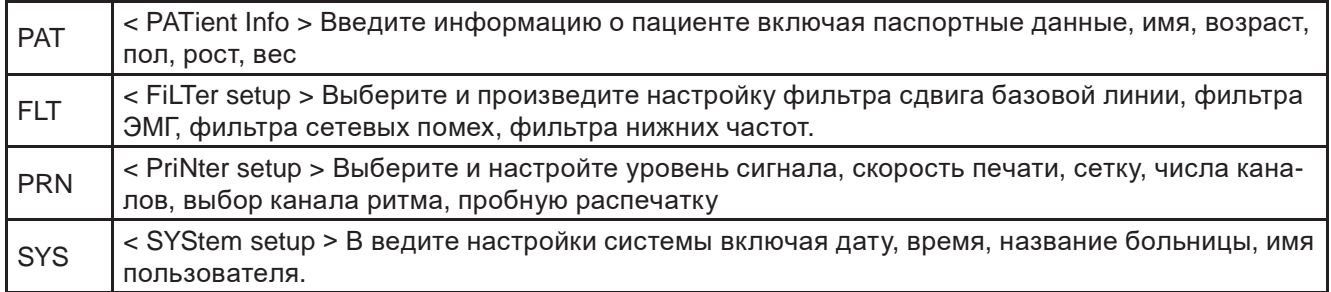

# <span id="page-15-1"></span>**НАСТРОЙКА СИСТЕМЫ**

#### **Исходная настройка**

Нажмите клавишу 1 на панели управления с удержанием клавиши в течение 3 секунд для того, чтобы привести систему в исходное состояние заводских настроек. Через 3 секунды, на экране на 1 сккунду появится следующее окошко, и система начнет устанавливаться.

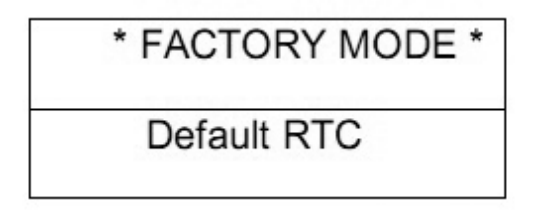

Исходные настройки таковы:

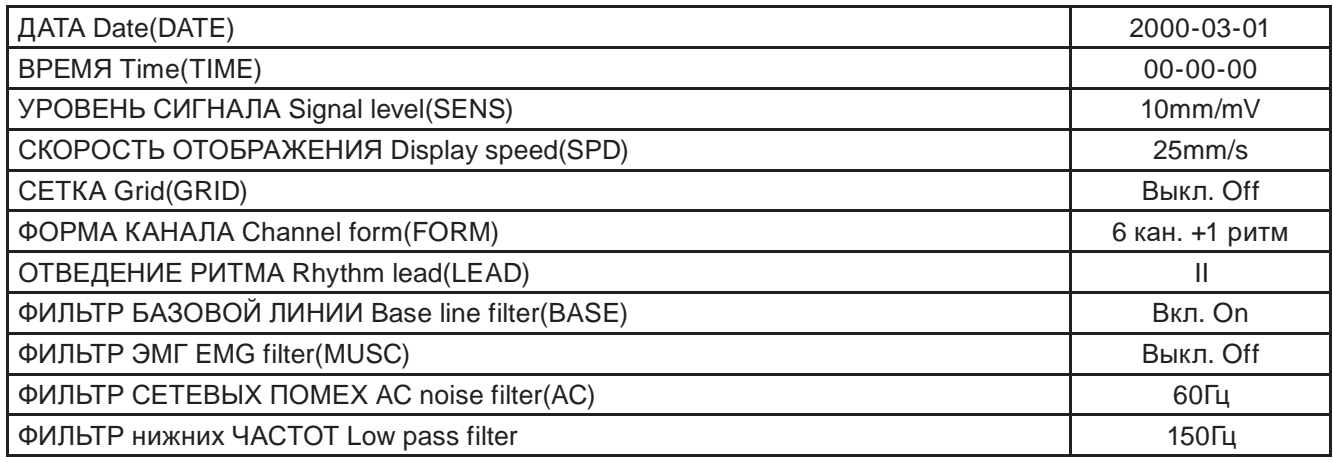

## **Дата и время**

Для установки текущего времени, перемещайтесь по меню к \* DATE SETUP \* как показано на схеме:

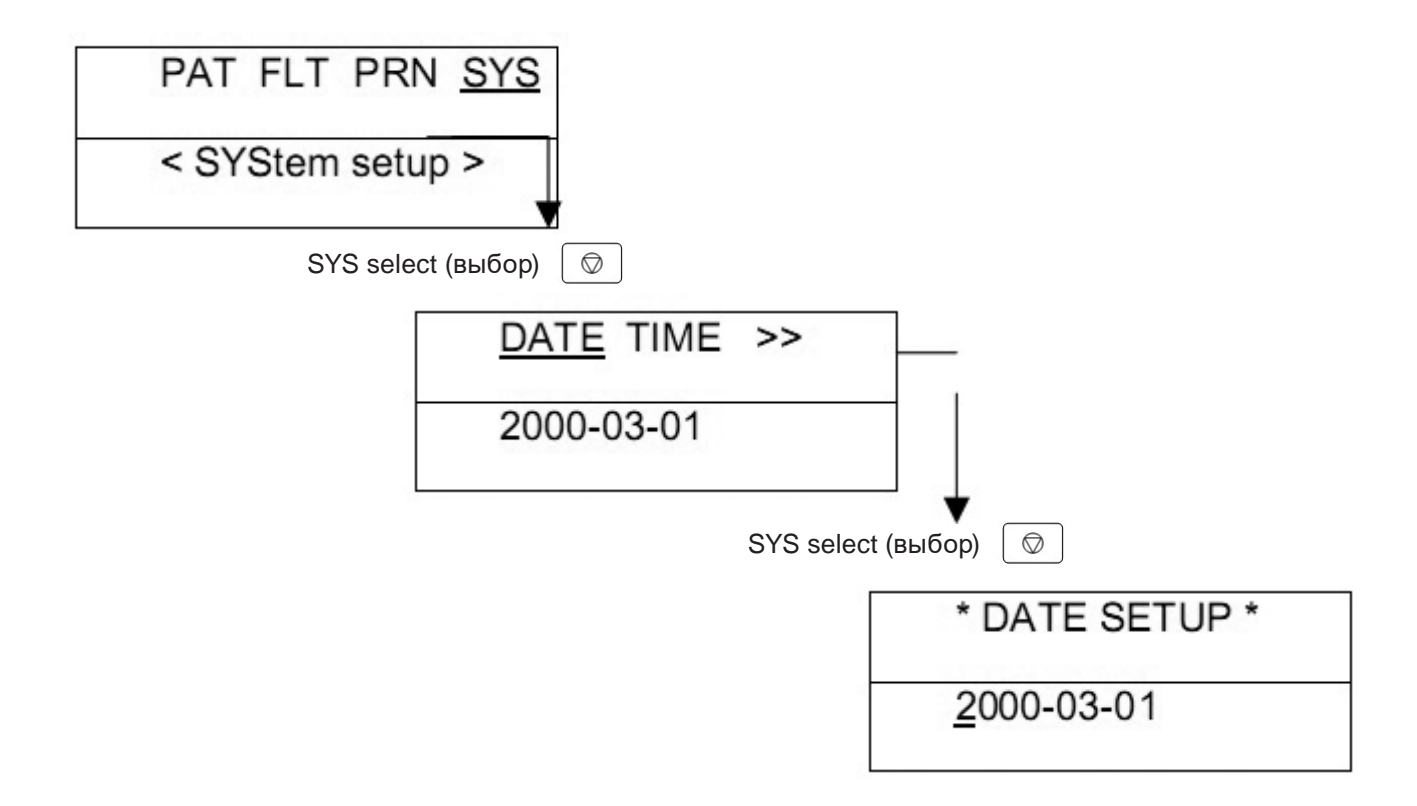

Числа вводятся нажатием цифровых клавиш 0 9 при текущем положении курсора и курсор автоматически двигается вправо. Для в ыхода из настроек даты и возврата меню вверх нажмите клавишу  $\boxed{\otimes}$  или ESC.

Для установки времени, перемещайтесь в меню  $SYS \rightarrow TIME \rightarrow * TIME SETUP *$ как указано выше. Затем введите время таким же образом, как вводится дата.

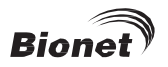

## Данные пользователя

Данные пользователя вводятся в виде названия больницы и ф.и.о. врача, который работает с данной системой. Для ввода названия больницы, передвигайтесь по меню ENTER HOSP. \* как показано на схеме:

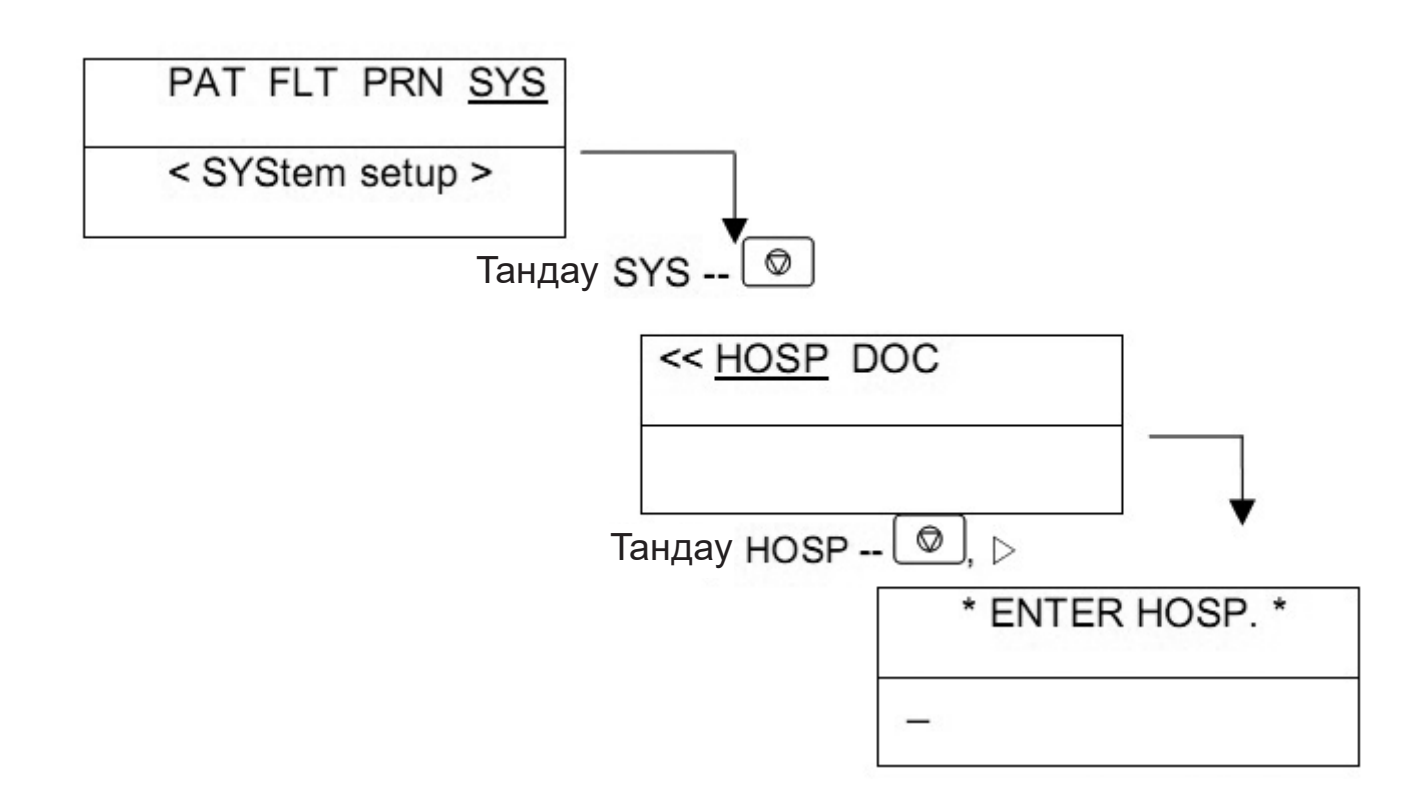

Название больницы может состоять из 15 знаков максимум. Для ввода названия, выберите необходимый символ в текущей позиции курсора. При нажатии клавиши [1АВС] поочередно сменяются буквы А, В, С и цифра 1.

 $\mathbb{R}$  с первите ввести букву В нажмите клавишу $\mathbb{C}$ после нажатия клавиши [1АВС] 2 раза в текущей позиции курсора. Курсор сместится к следующей опции. Для в ыхода из установки названия больницы и возврата меню вверх нажмите  $\boxed{\circledcirc}$  или ESC. Для ввода имени пользователя, работающего с системой, продвигайтесь по меню SYS DOC \* ENTER DOCTOR \* как показано выше. Затем аналогичным образом введите имя пользователя.

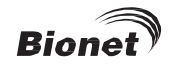

# <span id="page-18-0"></span>**ГЛАВА 2. ПОДГОТОВКА К ЗАПИСИ ЭКГ**

# **ПОЛОЖЕНИЕ ЭЛЕКТРОДОВ**

# **СОЕДИНЕНИЕ ЭЛЕКТРОДОВ**

**Проверка перед соединением Соединение электродов Подключение кабеля пациента Устранение неполадок с отведениями**

## <span id="page-18-1"></span>**Положение электродов**

Для записи 12 сзандартных отведений ЭКГ [ I, II, III, aVR, aVL, aVF, V1, V2, V3, V4, V5, V6 ] Пpи крепите к пациенту электроды так как показано на рисунке.

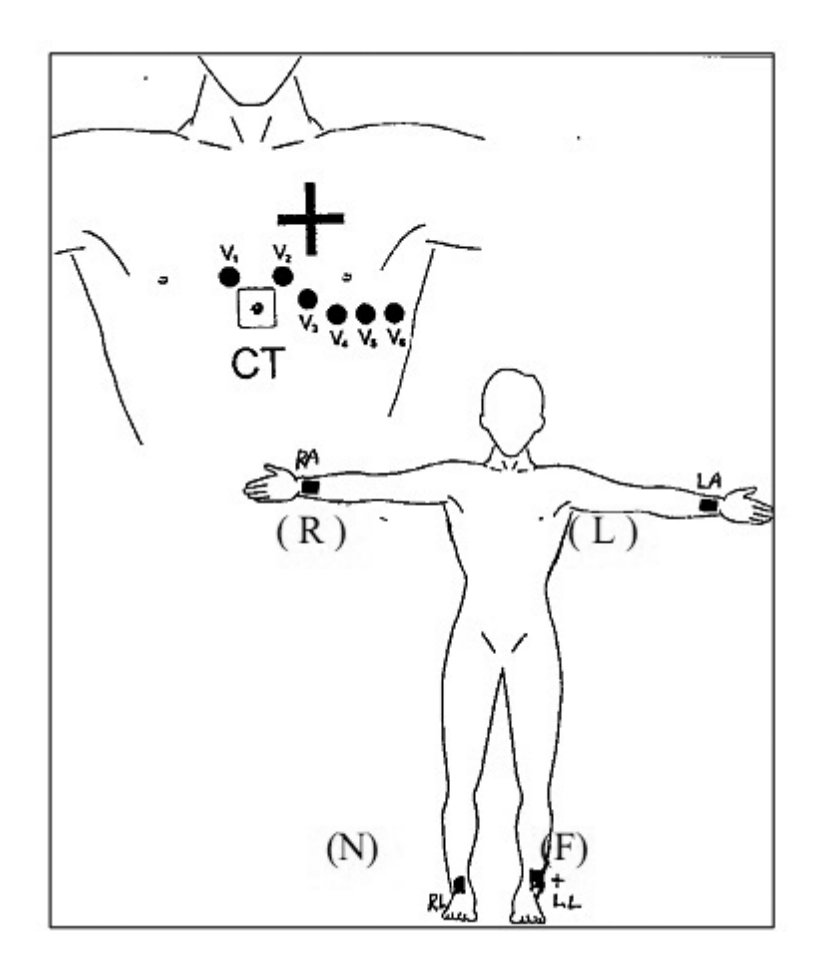

Положения электродов для отведений конечностей:

N(RL) = Правая нога

F(LL) = Левая нога

R(RA) = Правая рука

L(LA) = Левая рука

V1(C1) : 4-е межреберное пространство у правой границы грудины

V2(C2) : 4-е межреберное пространство у левой границы грудины

V3(C3) : П о середине между V2 з V4

V4(C4) : Hа одной линии с центром ключицы в 5-ом межреберном пространстве

V5(C5) : На внешней линии подмышечной впадины на одном горизонтальном уровне с V4

V6(C6) : На внутренней линии подмышечной впадины на одном горизонтальном уровне с V4 и V5

# <span id="page-19-0"></span>СОЕДИНЕНИЕ ЭЛЕКТРОДОВ

#### Проверка перед соединением

Перед измерением ЭКГ пациента проверьте соединение системы.

- Убедитесь в механической безопасности.
- Проверьте соединение внешнего кабеля и принадлежностей.
- Проверьте все измерительные устройства и компоненты

#### Соединение электродов

Пациент должен лечь на кровать, принять расслабленное положение. Затем на тело наносится гель для ЭКГ. Соедините электроды, описание которых дано в «Положения электродов»

#### Соединение кабеля пациента

Вставьте кабель пациента в гнездо CARDIOCARE-2000. Защита от дефибрилляции гарантируется только при использовании кабеля пациента поставляемого Bionet.

## ОСТОРОЖНО

Используйте только электроды и кабели пациента Bionet Co., Ltd. В противном случае Bionet Co., Ltd не несет ответственности за возможные происшествия.

# <span id="page-19-1"></span>УСТРАНЕНИЕ НЕПОЛАЛОК С ОТВЕДЕНИЯМИ

Если состояние соединения отведений нормальное, при включении загорается индикатор READY (Готово). Если по истечении 10 сек унд индикатор не загорается, это говорит о состоянии отключения отведения(ий)

Вы можете определить, какое из отведений отключено, выводя на печать в контрольном режиме. Такая ситуация возникает в 2-х случаях.

1. Провод отсоединяется от пациента. В этом случае, заново подсоедините отведение к пациенту.

2. Слабая проводимость между телом пациента и электродами. Нанесите некоторое количество геля ЭКГ на электроды и вновь подсоедините к пациенту.

В исключительных случаях, если сигнал ЭКГ продолжает оставаться слабым после вышеуказанных попыток, возможно, существует проблема с кабелем пациента. Обратитесь в сервис-центр ООО «Серджикея».

# <span id="page-19-2"></span>ГЛАВА З. ЗАПИСЬ ЭКГ

## Введение

## Основные настройки

Общая информация Настройка уровня сигнала Настройка отображения сигнала Настройка фильтра Настройка формы канала Настройка отведения ритма Установка сетки

## Ввод данных пациента

## Отчет в контрольном режиме

**Метод отчета Форма отчета**

## **Отчет в режиме записи**

**10-секундная запись ЭКГ 60-секундная запись ЭКГ Форма отчета**

## **Отчет в режиме копирования**

## <span id="page-20-0"></span>**ВВЕДЕНИЕ**

1. Вкпючите питание после подсоединения проводов к пациенту как описано в Главе 2 о подготовке к записи ЭКГ.

2. Установите фильтр, уровень сигнала, скорость отображения, форму канала, отведение ритма как описано в Главе 3 «Основные настройки».

3. Введите информацию о пациенте как описано в Главе 3 « Озновные настройки - Ввод данных пациента».

4. Нажмите клавишу записи REC  $\boxed{\boxtimes}$  для записи ЭКГ пациента посл<u>е тог</u>о, как загорится индикатор READY. Если индикатор READY не светится, нажмите клавишу MONI  $\Box$  кеу для проверки сигнала ЭКГ.

5. Если сигнал остается слабым, следуйте указаниям, о писанным в Главе 2 «Устранение неполадок с отведениями».

6. Нажмите клавишу СОРҮ  $\Box$  для печати копии предыдущего распечатанного отчета. Нажмите клавишу  $\circ$  для выхода во время печати или записи ЭКГ.

Для удобства работы, ззпомните описанные ниже «быстрые» клавиши .

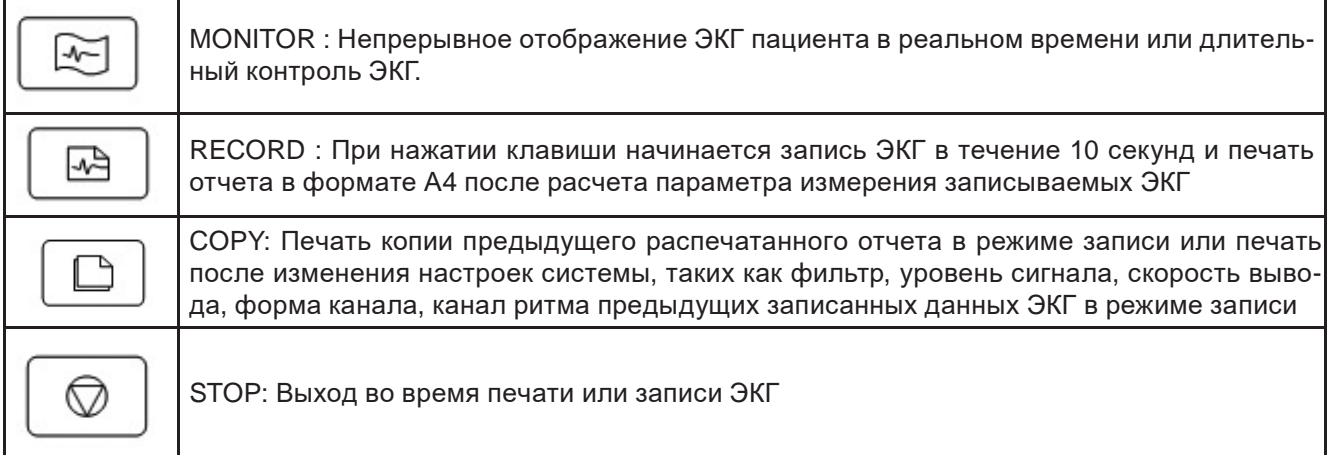

# <span id="page-20-1"></span>**ОСНОВНЫЕ НАСТРОЙКИ**

## **Общая информация**

ЖК-экран отображает текущие настройки системы при ее включении по порядку: уровень сигнала, скорость печати, фильтр базовой линии, фильтр ЭМГ, ЧСС, форма канала, канал ритма. Эти настройки можно изменить двумя способами.

1. Использовать «быстрые» клавиши. Настройки системы можно просто изменить нажав «быстрые» клавиши панели управления, которые соответствуют изображениям на экране.

2. Использовать меню. Когда экран показывает текущие настройки системы, перейдите в меню нажатием клавиши  $\Box \odot \Box$  выберите «PAT', «FLT», «PRN». «PAT» и спользуется для ввода информации о пациенте, «FLT» - для выбора фильтра, «PRN'' - для настройки печати.

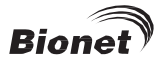

#### **Настройка уровня сигнала**

Настройка уровня сигнала необходима в случае пересечения сигнала с соседними кривыми или в случае, еслии амплитуда пульса слишком мала для интерпретации. Существует 4 способа настройки. Весь 12- канальный ряд настраивается из 5mm/mV, 10mm/mV, 20mm/mV и aut (контроль автоусиления), что устанавливает I, II, III, aVR, aVL, aVF на 10mm/mV , a V1, V2, V3, V4, V5, V6 на 5mm/mV . При 5mm/mV а мплитуда пульса 1mV усиливается на 5mm.

лиции уда пульса плу усиливается на эпип.<br>Для изменения уровня сигнала, н ажмите клавишу SENS чтобы выбрать необходимое значение. Клавиша SENS  $\boxed{fL}$  переключает между 5, 10, 20, aut, которые отображаются на экране.

Выбранное значение отображается на нижней линии выходного отчета с показаниями « все каналы: 5mm/mV, все каналы: 10mm/mV, все каналы: 20mm/mV для 5, 10, 20 и ' I- aVF': 10mm/mV, V1-V6: 5mm/ mV ' для aut.

#### **Настройка скорости отображения**

При этой настройке регулируется ширина выходного сигнала. Регулируемые значения 12.5mm/s, 25mm/s, 50mm/s. 25mm/s показывает, что сигнал ЭКГ для 1 секунды записывается по ширине 25mm и соответственно вдвое меньше (12.5mm/s) или больше (50mm/s). Для широкого диапазона отображения сигнала, задайте большее значение.

для изменения скорости печати, нажмите клавишу SPD  $\boxed{\mathcal{A}}$ , чтобы выбрать необходимое значение.

Клавиша SPD  $\left[\mathbb{Z}\right]$  переключает между 12.5, 25, 50, отображаемые на экране. Выбранное значение отображается на нижней линии выходного отчета с показаниями '12.5mm/s, 25mm/s, 50mm/s'. Рекомендация: установите скорость печати на 25mm/s при печати в формате A4.

#### **Настройка фильтра**

Сетевые помехи, сдвиг базовой линии, вызванный дыханием, сигнал ЭМГ могут быть записаны вместе с выходным сигналом ЭКГ. Для установки фильтра сетевых помех выйдите в меню «FLT» для вызова меню «AC» и нажмите клавишу $\Box \odot$ . Клавиша $\Box \odot$  переключает между off, 50hz, 60hz. Off показывает, что фильтр не подавляет сетевые помехи. 50Hz или 60Hz показывают, что фильтр подавляет сетевые помехи 50Hz или 60Hz. П ри работе от аккумулятора, сз знал ЭКГ четкий только при настройке Off, за к как вряд ли будут сетевые помехи. 50Hz в ыбираются для большей части Европы, 60Hz - для США и других стран. В ыбранное значение отображается на нижней линии выходного отчета с показаниями Cut off AC (отключение AC).

Сдвиг базовой линии вызван дыханием пациента. Фильтр сдвига базовой линии можно установить нажатием клавиши  $\boxed{\frac{1}{\mathcal{K}}}$ . Клавиша BASE  $\boxed{\frac{1}{\mathcal{K}}}$  включает или выключает фильтр. On (вкл) или off (выкл) показывают, включен фильтр или нет. Выбранное значение отображается на нижней линии выходного отчета с показаниями '0.1hz-' для включенного фильтра и '0hz-' для отключенного фильтра.

Сигнал ЭМГ вызывается мышцами и внутренними органами пациента.

Для четкого выходного сигнала ЭКГ необходимо устранить помеху сигнала ЭМГ. Фильтр ЭМГ можно установить нажатием клавиши MUSC $[\approx]$ . Клавиша MUSC  $[\approx]$  включает или выключает фильтр. On или off показывают включен фильтр ЭМГ или нет. Выбранное значение отображается на нижней линии выходного отчета с показаниями Cut off EMG (отключение ЭМГ).

Фильтр нижних частот выбирается для улучшения сигнала ЭКГ, если после включения 3-х вышеописанных фильтров продолжаются помехи. Для установки фильтра нижних частот выйдите в меню «FLT для вызова меню «LPF" и нажмите  $\vert \textcircled{\tiny\odot} \textup{}\vert$  Клавиша  $\vert \textcircled{\tiny\odot} \textup{}\vert$  переключает между off, 40hz, 100hz, 150hz. 40Hz показывает подавление фильтром частоты выше 40Hz. В ыб ранное значение отображается на нижней линии выходного отчета с показаниями '-250hz-' для off, '-40hz' для 40hz, '-100hz' для 100hz, '-150hz' для 150hz.

## **ИНСТРУКЦИЯ ПО ЭКСПЛУАТАЦИИ CARDIOCARE 2000**

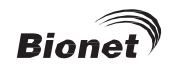

При включении фильтра не исключены искажения ЭКГ. Следовательно, для снижения колебаний без воздействия на сигнал ЭКГ, cоотвeтcтвyющий фильтр необходимо применять лишь в случае значительных помех для выходного сигнала. Рекомендация: фильтры сдвига базовой линии и сетевых помех должны быть всегда активны, а фильтр ЭМГ необходимо применять в соответствующее время. Фильтр нижних частот во время диагностики лучше установить на 150Hz.

#### **Настройка формы канала**

При настройке формы канала регулируется число каналов на выходном отчете. Данная система обеспечивает 4 вида форм канала: 3кан.+1ритм, 6кан.+1ритм, 12кан. ритм, 60с 1ритм.

При '3кан.+1ритм', 10- секундная запись данных ЭКГ проводится для 4 последовательных сегментов в 2,5 секунды, такие как I, II, III за первые 2,5 секунды, aVR, aVL, aVF за вторые 2,5 секунды, V1,V2, V3 за третий сегмент 2,5 секунд, V4, V5, V6 за последние 2,5 секунд. 1- ка тальный ритм записывается в течение 10 секунд в нижней части выходного отчета.

При '6кан.+1ритм' 10-секундные данные ЭКГ записываются в виде I, II, III, aVR, aVL, aVF в течение первых 5 секунд и V1, V2, V3, V4, V5, V6 в течение следующих 5 секунд. 1 кан. ритм записывается в течение

10 секунд в нижней части выходного отчета.

При '12кан. ритм', ритмы 12 каналов одновременно и непрерывно записываются по порядку I, II, III, aVR, aVL, aVF, V1, V2, V3, V4, V5, V6.

При '60с. 1ритм' 1-кан. ритм записывается в виде 6 линий в течение 60 секунд, каждая в течение 10 секунд.

Для настройки формы канала, нажмите FORM. Клавиша FORM переключает между 3кан.+1ритм, 6кан.+1ритм, 12кан. ритм, 60сек 1ритм, отображаемыми на экране. Выбранное значение отображается на верхней линии выходного отчета с показаниями 'Отчет 3 канала + 1ритм' для '3кан.+1ритм', 'Отчет 6 каналов + 1ритм' для '6кан.+1ритм', ' Отчет ритм 12 каналов' для '12кан. ритм', 'Отчет 1 ритм (60сек) для '60с 1ритм'.

#### **Настройка канала ритма**

При настройке канала ритма регулируется отведение выходного отчета. Для настройки отведения ритма, нажмите LEAD. Клавиша LEAD переключает между I, II, III, aVR, aVL, aVF, V1, V2, V3, V4, V5, V6, отображаемыми на экране. Выбранное отведение ритма, записанное в нижней части выходного отчета в течение 10 секунд, является стандартным отведением в сравнении с другим каналом.

## <span id="page-22-0"></span>**НАСТРОЙКА ДИАГНОЗА**

Если пользователь не хочет определять диагноз с помощью оборудования, в меню настройки автоматического диагноза можно эту функцию отключить. На рисунке показано, как настроить данную функцию.

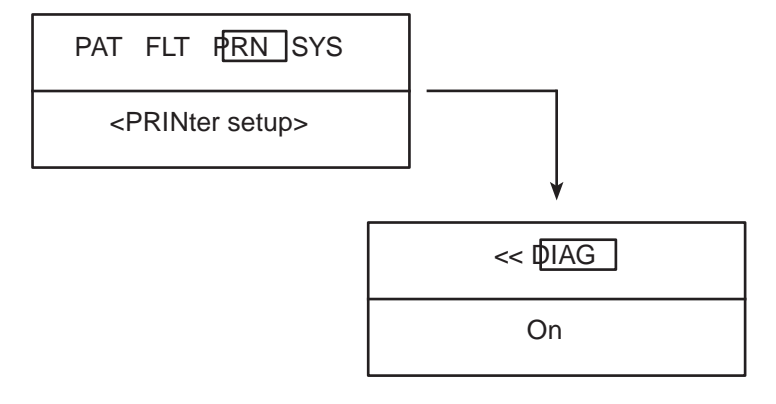

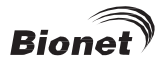

 $\textcircled{\tiny{\textcircled{\tiny{M}}}}$ в подменю DIAG on (вкл) меняется на off (выкл). При включенном 'on' При нажатии диагноз выдается автоматически, при 'off' - не определяется.

## Установка сетки

Установка сетки необходима при использовании бумаги для факса. Сетка размечена сплошной линией ячейками 5мм Х 5 мм и точками 1мм х 1мм. При использовании стандартной бумаги для записи ЭКГ Bionet Co., Ltd в место бумаги для факса, установка сетки должна быть в состоянии off (выкл).

Для установки сетки войдите в меню до опции \* GRID \* как показано на схеме.

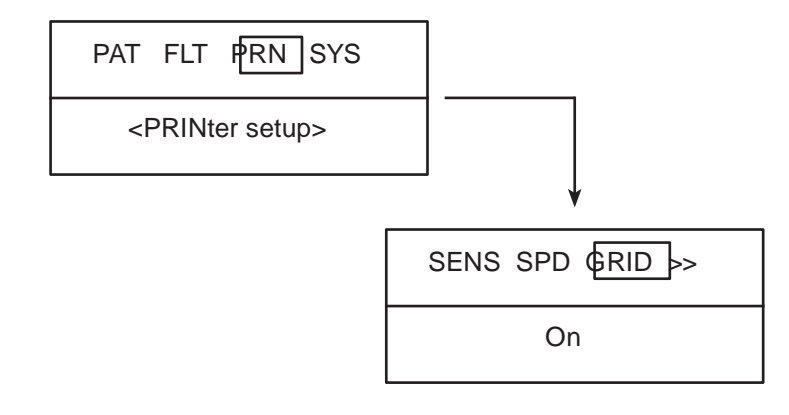

 $\stackrel{\textcircled{\tiny{\textsf{D}}}}{=}$ включает (on) или выключает (off) . Если установлено 'on', сетка на бумаге для факса при Клавиша записи появляется, если 'off' - нет.

#### Ввод данных пациента

Ввести можно информацию о пациенте, в ключая паспортные данные, ф.и.о., возраст, пол, рост, вес. Есть 2 способа ввода данных пациента.

- ₿ 1. Войдите в меню и нажмите клавишу РАТ  $\,$
- 2. Войдите в меню до «ID» как показано на схеме.

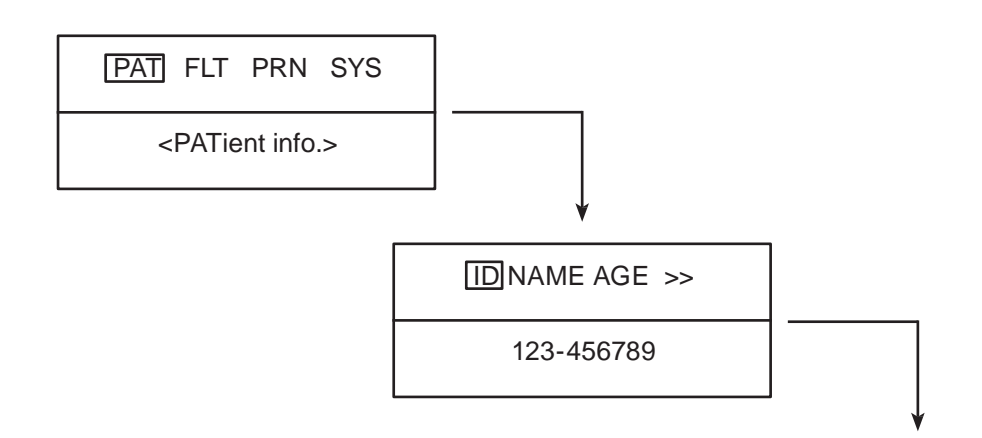

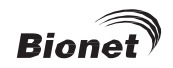

При уже имеющихся данных других пациентов, н а экране появляется окошко с запросом подтвердить ввод старых данных или добавить данные нового пациента.

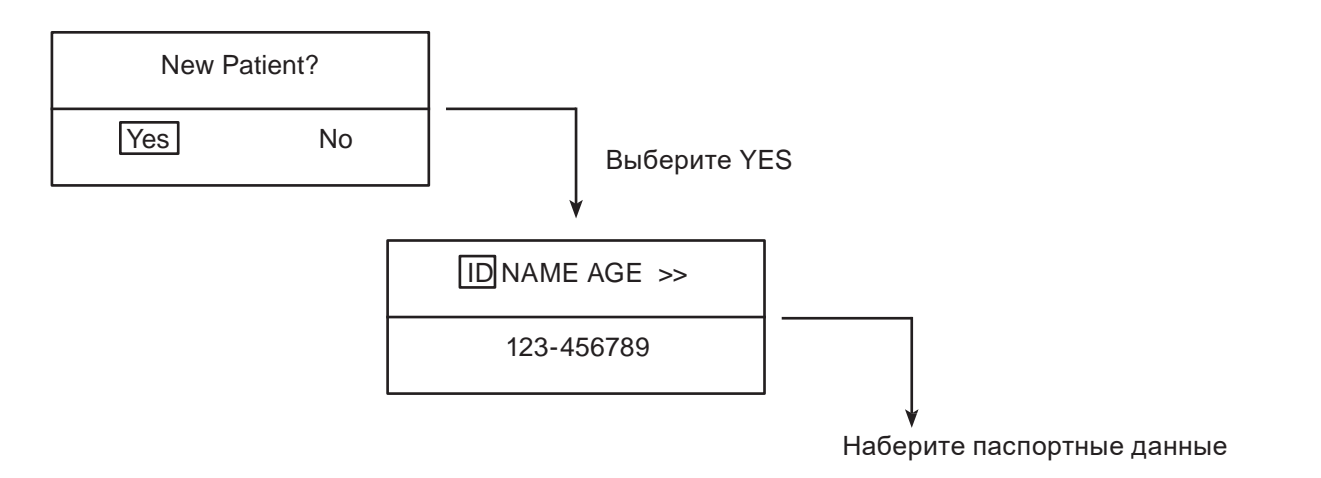

Все другие данные пациента стираются вместе с выбором 'уез' и в меню ввода паспортных данных «ENTER ID' вводятся данные нового пациента. Предыдущие данные пациента отображаются на экране при выборе 'no'

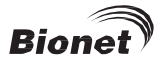

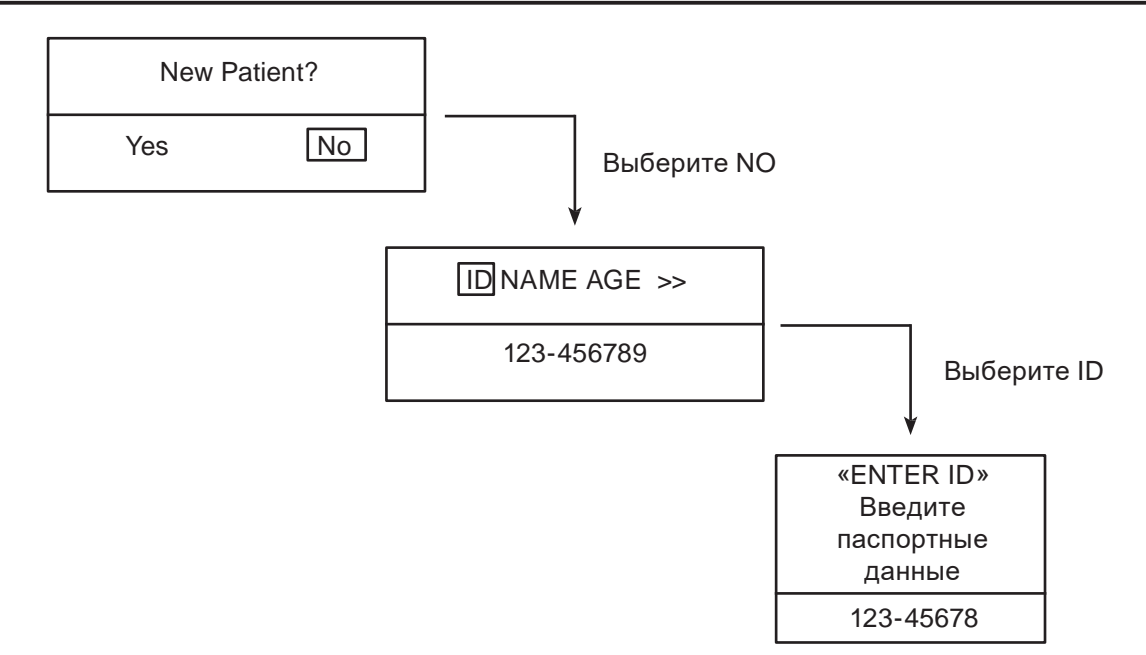

Для ввода паспортных данных (ID) пациента, войдите в меню до «ENTER ID» как показано на схеме

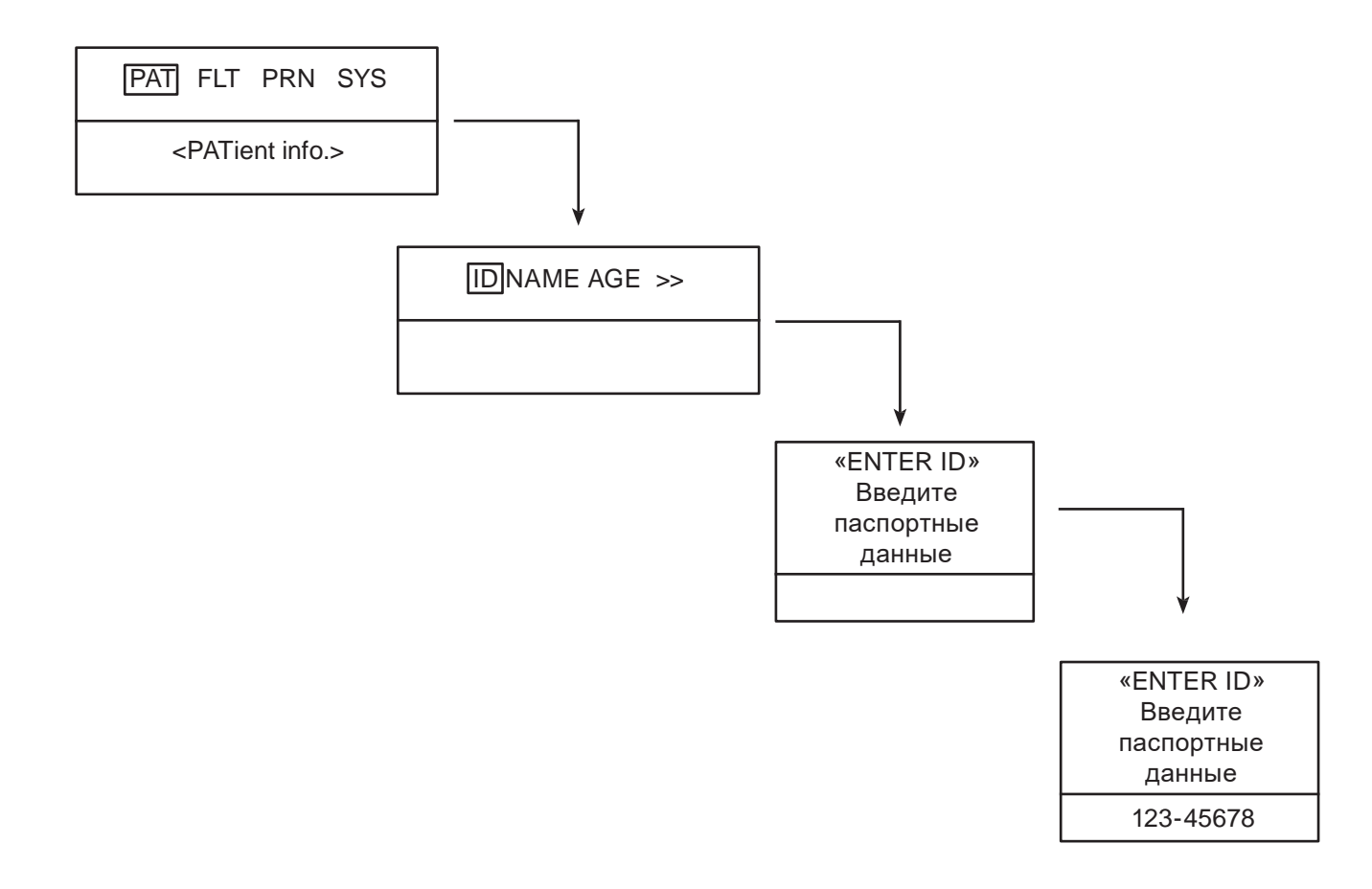

Паспортные данные пациента могут состоять из 15 знаков.

Номер паспорта можно ввести нажатием клавиш 0 9 в текущей позиции курсора.

Неверно набранную цифру можно удалить клавишей <. Для ввода «-» используйте О. Можно комбинировать цифры 123-456-789 и «-». Для выхода и возврата меню вверх нажмите  $\boxed{\odot}$  или клавишу ESC.

Для ввода ф.и.о. пациента войдите в опцию меню «ENTER NAME» как показано на схеме

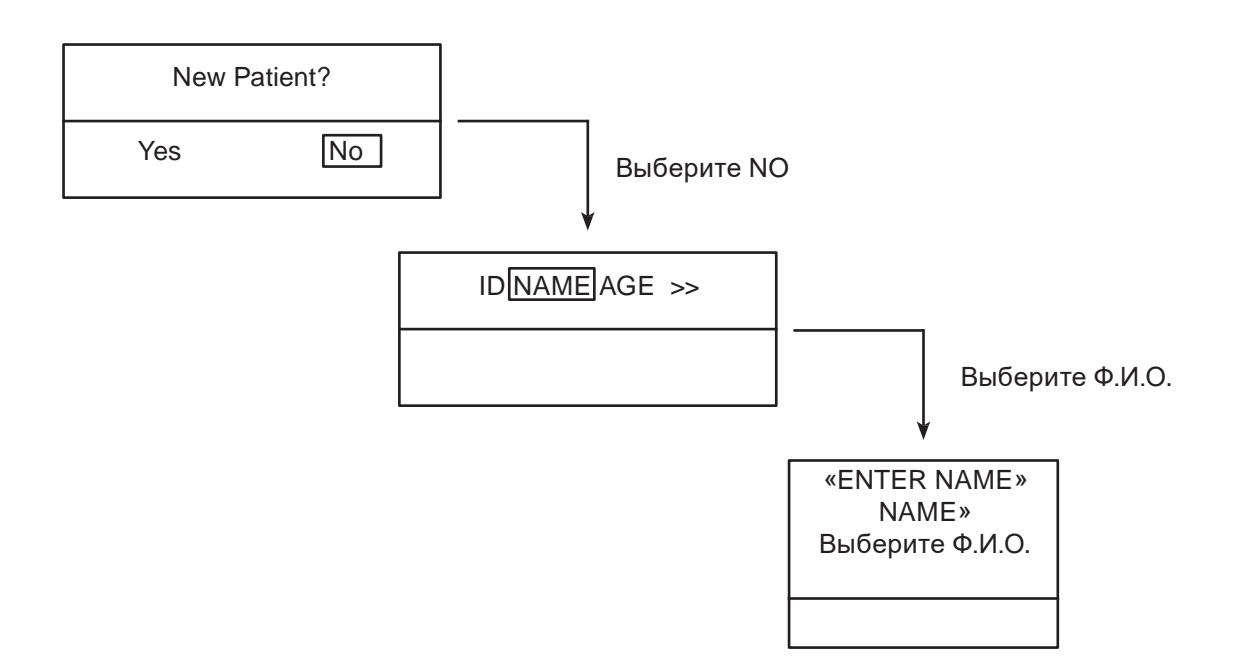

Ф.И.О. пациента может состоять из 15 знаков. Для ввода ф.и.о. выберите необходимую букву в текущей позиции курсора. Клавиша [1ABC] поочередно переключает A, B, C, 1, A. Так, при выборе буквы B, нажмите  $\Box$  2 раза после нажатия [1ABC] Для выхода и возврата меню вверх нажмите  $\Box$  или ESC.

Для ввода возраста войдите в опцию меню «ENTER AGE» как показано на схеме

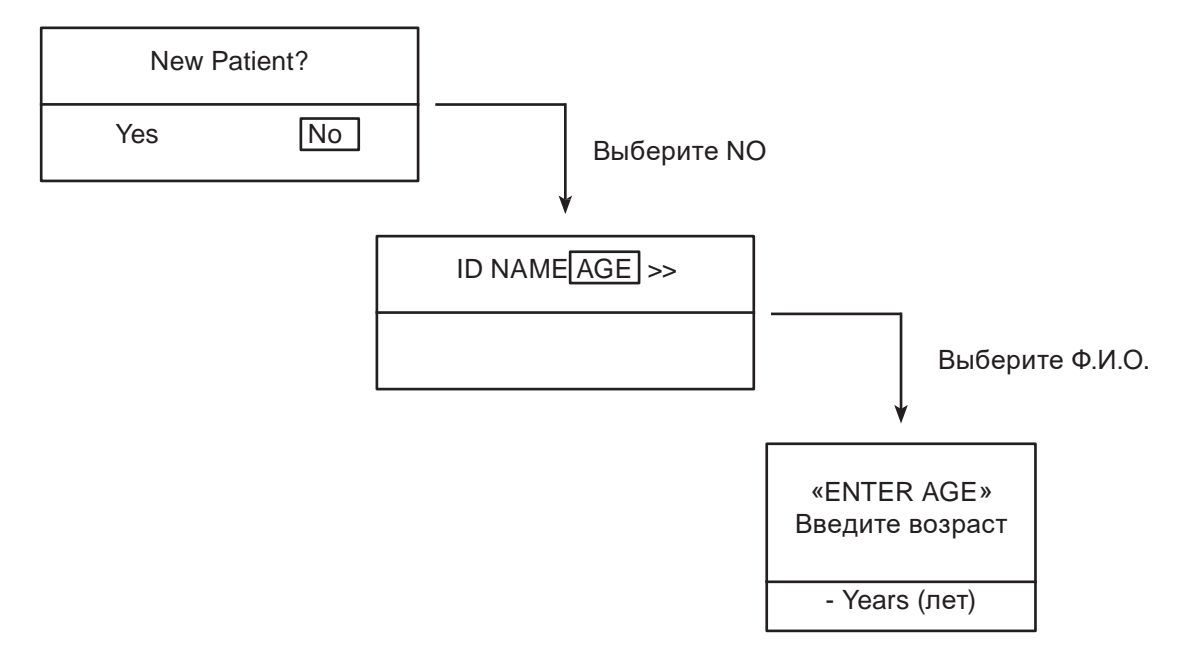

Возраст может состоять из трехзначного числа и набирается нажатием цифровых клавиш 0,...,9 в текущей позиции курсора. При этом курсор автоматически сдвигается вправо.

Для выхода и возврата меню вверх нажмите  $\Box$  или ESC.

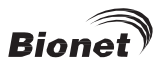

Для ввода пола войдите в опцию меню «ENTER SEX» как показано на схеме

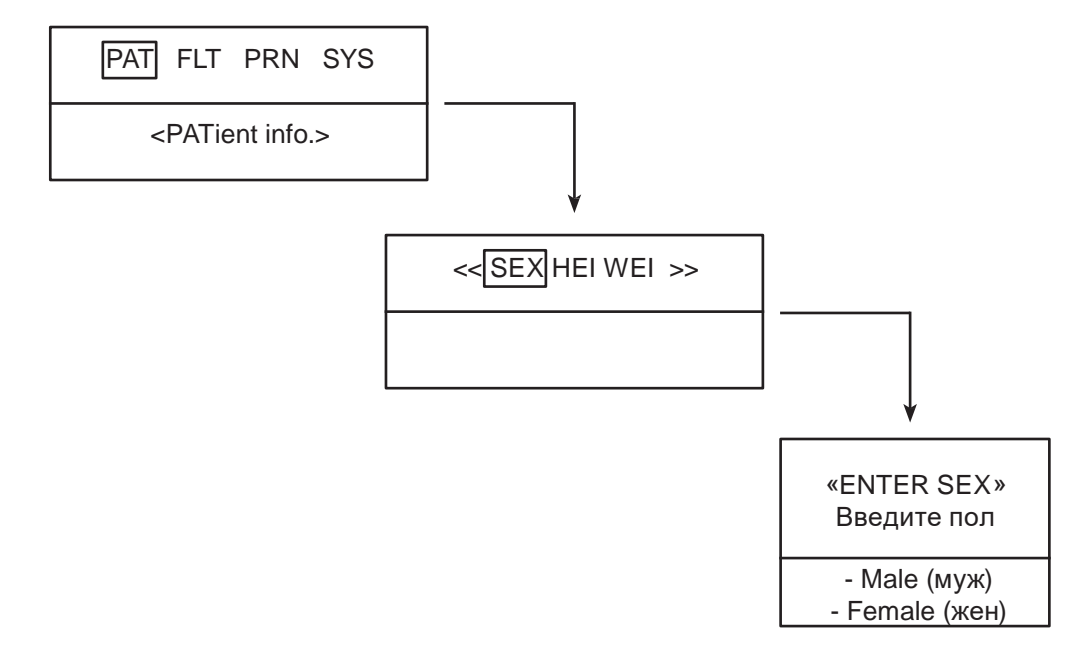

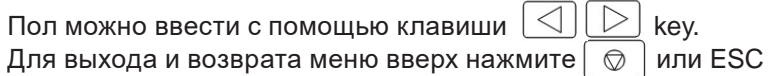

Для ввода роста войдите в опцию меню «ENTER HEIGHT» как показано на схеме

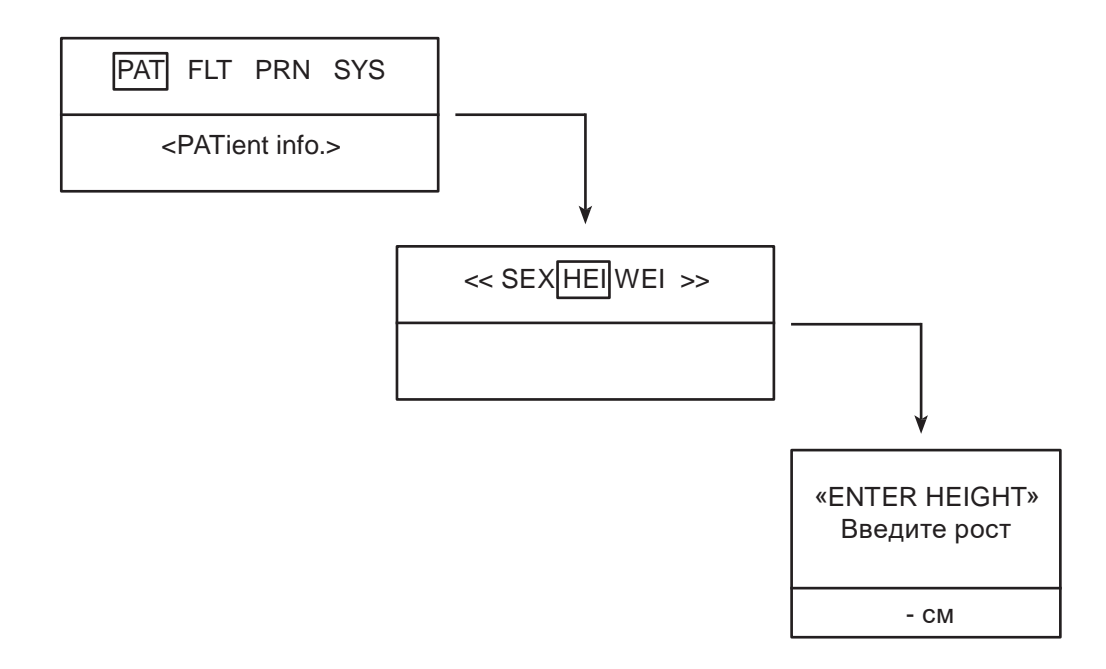

Рост вводится трехзначным числом при нажатии 0 9 в текущей позиции курсора. При этом курсор автоматически смещается вправо. Для выхода и возврата меню вверх нажмите $\boxed{\circledcirc}$ или ESC.

Для ввода веса войдите в опцию меню «ENTER WEIGHT' как показано на схеме

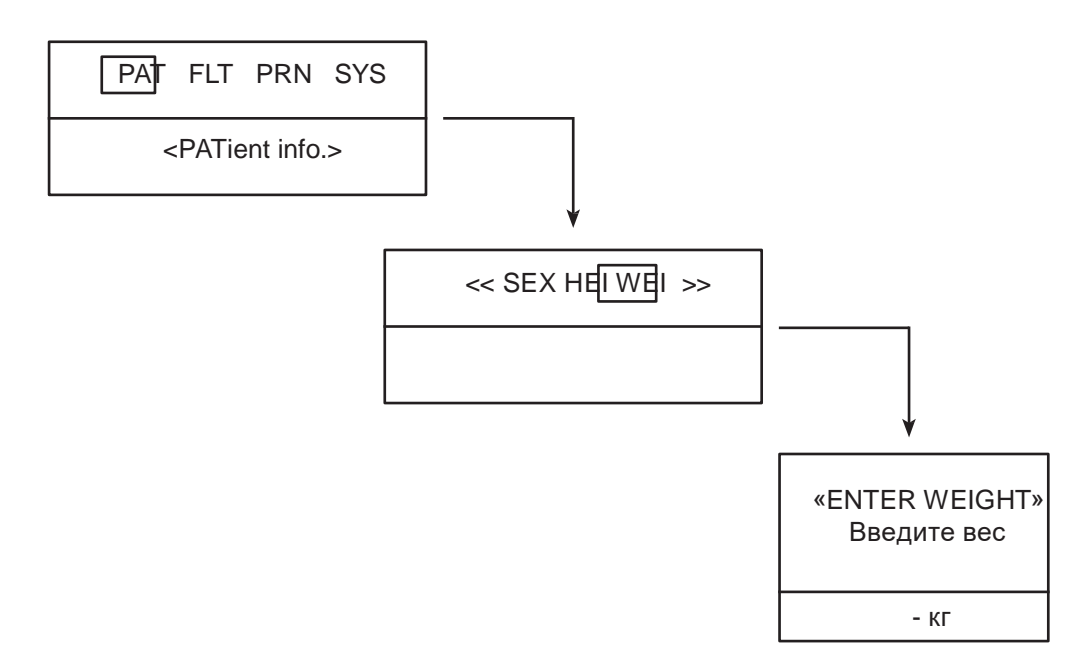

Вес вводится трехзначным числом при нажатии 0 9 в текущей позра курсора, который автоматиче- $\bigcirc$   $\mathbb{R}$   $\mathbb{R}$   $\mathbb{R}$   $\mathbb{R}$   $\mathbb{R}$   $\mathbb{R}$   $\mathbb{R}$   $\mathbb{C}$   $\mathbb{R}$   $\mathbb{R}$   $\mathbb{R}$   $\mathbb{R}$   $\mathbb{C}$   $\mathbb{R}$   $\mathbb{R}$   $\mathbb{R}$   $\mathbb{R}$   $\mathbb{R}$   $\mathbb{R}$   $\mathbb{R}$   $\mathbb{R}$   $\mathbb{R}$   $\mathbb{R}$   $\mathbb{R}$ ски смещается вправо. Для выхода и возврата меню вверх нажмите

## <span id="page-28-0"></span>ОТЧЕТ В КОНТРОЛЬНОМ РЕЖИМЕ

В контрольном режиме, измеряемые ЭКГ отображаются в реальном времени. Данная функция может использоваться для проверки активности сигнала всех каналов перед записью ЭКГ и мониторированием ЭКГ пациента в течение длительного времени. В контрольном режиме фильтры настроены следующим образом

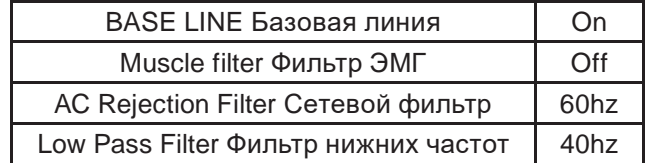

Скорость печати может быть установлена на 12.5 mm/s, 25mm/s, 50mm/, а уровень сигнала - 5mm/mV, 10mm/mV, 20mm/mV, aut.

#### Метод отчета

Нажмите

 $\circledcirc$ 

Значение настройки фильтров установлено. Установите необходимые скорость печати и уровень сигнала и нажмите клавишу MON $\vert$   $\odot$  | Система начнет печать в соответствии с выбранной скоростью. На экране отобразится следующее сообщение.

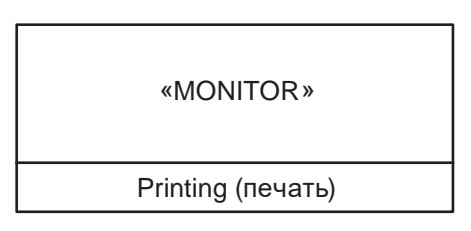

для остановки печати. Печать прекратится и будут ИЛИ  $\sum_{i=1}^{n}$ 

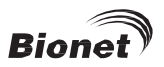

## **ИНСТРУКЦИЯ ПО ЭКСПЛУАТАЦИИ CARDIOCARE 2000**

отображены настройки системы после индикации на экране в течение 1 секунды следующего сообщения

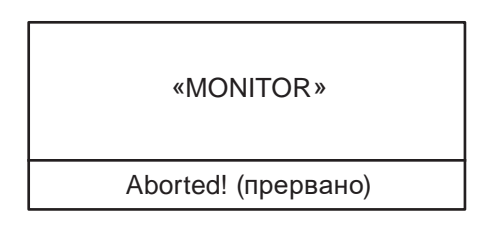

#### **Форма отчета**

В контрольном режиме, ритмы 12 ка налов распечатываются одновременно и непрерывно. Показания ЧСС являются средними показателями предыдущих 8 ЧСС.

#### **Отчет в режиме записи**

В режиме записи ЭКГ записываются сначала в память и отображаются в соответствии с выбранным уровнем сигнала, скорости отображения формы канала после включения выбранного фильтра и расчета параметров измерения включая ЧСС, интервал частоты пульса, длительность QRS, QT/QTc, оси P-R-T каписываемых ЭКГ.

## **10-секундная запись ЭКГ**

Нажмите <sub>( ⊠</sub> после настройки формы канала на Зкан.+1ритм, 6кан.+1ритм, 12кан. ритм. Система начнет запись в память в течение 10 секунд. На экране появится следующее сообщение.

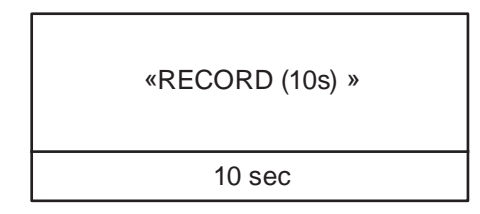

После 10- секундной записи система запустит выбранный фильтр и начнет расчет параметров измерения записываемых ЭКГ. На экране появится следующее сообщение.

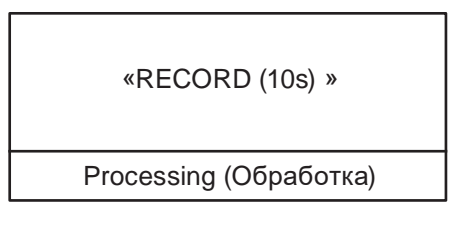

После обработки данных система начнет печать

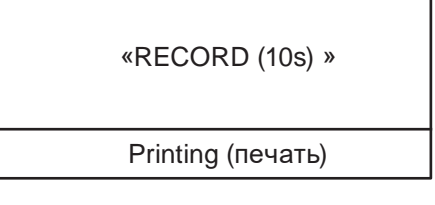

Нажмите  $\downarrow\sim\downarrow\downarrow\;$ для выхода во время записи или печати. Система приостановит запись или печать. На 1 секунду на экране появится сообщение.

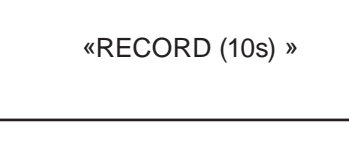

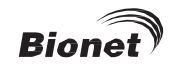

Aborted! (прервано)

### **60-секундная запись ЭКГ**

Нажмите  $\Box$ после настройки формы канала на 60с 1ритм. Система начнет запись данных по выбранному каналу ритма в течение 60 секунд. На экране появится следующее сообщение

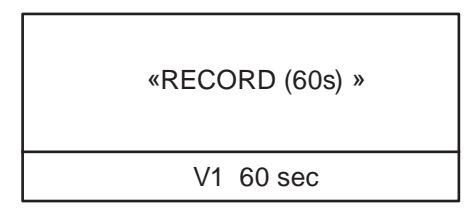

После записи данных в течение 60 секунд система запустит выбранный фильтр и рассчитает ЧСС записываемых ЭКГ. На экране появится сообщение об обработке данных

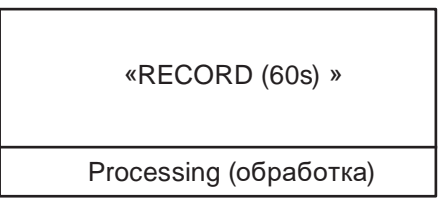

После обработки данных система начинает печать

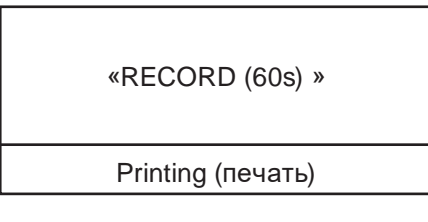

Нажмите во время записи или печати данных. Система приостановит запись или печать. На экране появится сообщение

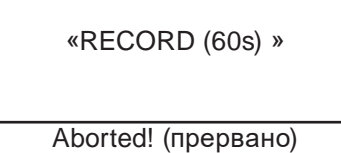

#### **Форма отчета**

В приложении даны описания формы отчета и образцы в соответствии с каждой формой канала.

#### **Отчет в режиме копирования**

Функция отчета в режиме копирования заключается в том, чтобы распечатать копию предыдущего распечатанного отчета или печатать после изменения настроек таких как фильтр, уровень сигнала, скорость отображения отчета, форма канала, канал ритма предыдущих записанных данных ЭКГ. Система

начинает печать копию предыдущего распечатанного отчета при нажатии клавиши  $\Box$  экране

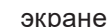

появится сообщение

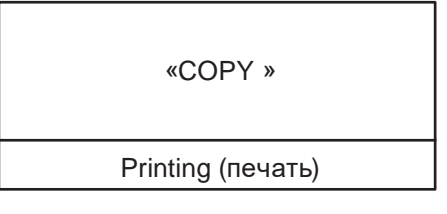

Если попытка печати в режиме копирования произведена без запуска печати в режиме записи, система отобразит системные настройки после индикации в течение 1 секунды следующего сообщения

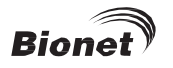

«COPY »

NO RECORD DATA Нет данных записи

Если настройка фильтра изменена на предыдущие записанные данные ЭКГ, система запустит измененный фильтр,

«COPY »

Processing (обработка)

После обработки фильтра система начинает печать.

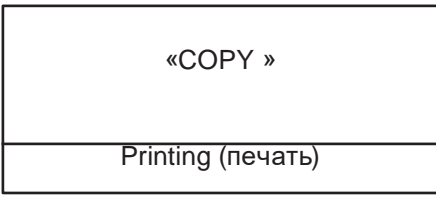

После окончания печати система отображает системные настройки после индикации в течение 1 секунды следующего сообщения

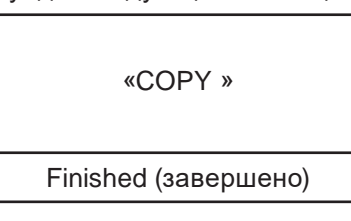

Нажмите  $\Box$  для выхода во время печати данных. Система приостановит печать и отобразит системные настройки после индикации в течение 1 секунды следующего сообщения

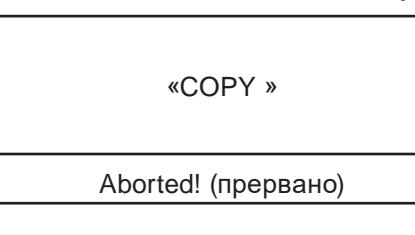

**ОСТОРОЖНО**

При использовании дефибриллятора не прикасайтесь к пациенту, столу или прибору

#### **ОСТОРОЖНО**

При соединении электродов или кабеля пациент убедитесь, чао соединители не входят в контакт с другими проводящими частями или землей. В частности, удостоверьтесь, что все электроды ЭКГ прикреплены к пациенту во избежание их контакта с проводящими частями или землей.

## **ОСТОРОЖНО**

Используйте кабель пациента в операционной для измерения ЭКГ. Кабель пациента нельзя использовать для измерения дыхания.

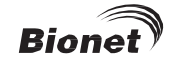

## **ОСТОРОЖНО**

Не используйте CARDIOCARE-2000 В комбинации с любым электрохирургическим оборудованием.

## **ОСТОРОЖНО**

Пользователи должны использовать одинаковый тип электродов или другой тип имеющий сертификат биосовместимости и соответствующий Международному Стандарту.

#### **ОСТОРОЖНО**

При наблюдении за пациентом, использующим электронный стимулятор сердца, данный прибор должен эксплуатироваться врачом-профессионалом.

# <span id="page-32-0"></span>**ГЛАВА 4. КОНТРОЛЬ СИСТЕМЫ**

**Обслуживание и уход** 

**Регулярная проверка** 

**Устранение неполадок**

## <span id="page-32-1"></span>**ОБСЛУЖИВАНИЕ И УХОД**

Осуществлять обслуживание CARDICCARE-2000 и уход за прибором можно различными способами. Избегайте повреждения или загрязнения прибора

Гарантия не покрывает повреждение вследствие использования материалов (запрещенных материалов), которые могут вызвать повреждение изделия даже во время гарантийного срока.

#### **ВНИМАНИЕ!**

Тщательно проверьте после очистки главный узел и электроды. Не используйте старое и поврежденное оборудование. Просим консультироваться с инженером Вашей клиники для определения состояния прибора

Главный узел и электроды для содержания в чистоте необходимо протирать мягкой тканью смоченной в теплой воде. Раз в месяц протирайте с помощью впитывающей хлопчатобумажной ткани пропитанной спиртом. Не используйте политуру, этилен, кислые жидкости.

Кабель следует содержать в чистоте, избегать загрязнения и пыли, протирая мягкой тканью, смоченной в теплой воде (40°C / 104 F). Раз в месяц протирайте с помощью впитывающей хлопчатобумажной ткани пропитанной спиртом.

Ни в коем случае не погружайте оборудование и кабель ЭКГ в чистящие жидкости или моющие средства. Не заливайте оборудование или кабель какими-либо жидкостями.

## <span id="page-32-2"></span>**РЕГУЛЯРНАЯ ПРОВЕРКА**

Как для любого медицинского оборудования, рекомендуется, чтобы проверка безопасности CARDIOCARE-2000 проводилась один раз в год. По результатам проверки обращайтесь к инструкции по техобслуживанию ООО «Серджикея» .

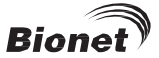

## <span id="page-33-0"></span>**УСТРАНЕНИЕ НЕПОЛАДОК**

1. В случае сигнализации в течение 1 секунды во время печати появляется сообщение

«RECORD»

Paper empty! (нет бумаги!)

Это свидетельствует об отсутствии бумаги. Для продолжения работы вставьте новую бумагу.

2. Если печать не производится или распечатка не четкая - крышка принтера закрыта не полностью. Для продолжения работы плотно закройте крышку.

3. В случае троекратной сигнализации несколько раз подряд, при питании системы от аккумулятора, появляется следующее сообщение

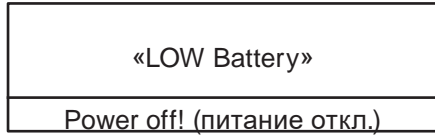

Это свидетельствует о том, что аккумулятор почти разряжен. Отключите питание и подсоедините к сети. Включите питание системы повторно.

4. В случае воздействия на ЭКГ сетевых помех войдите в меню FLT AC и проверьте, установлена ли сеть (AC) на 60Гц.

Если помехи продолжаются даже при настройке сетевого фильтра на 60Гц, подсоедините к разъему выравнивания потенциалов общий провод заземления. Не подключайте провод выравнивания потенциалов к заземлению системы сетевого питания. Для заземления можно использовать металлическую раму кровати пациента или другой металлический предмет, контактирующий со зданием.

# <span id="page-33-1"></span>**ГЛАВА 5. ТЕХНИЧЕСКИЕ ДАННЫЕ**

- Входная цепь: Изолировано и защищено от дефибрилляции
- Отведения ЭКГ: стандартный 12 отведений
- Выбор чувствительности: 5,10,20 mm/mV ± 5 %
- Калибровочное напряжение: 1 mV ± 2 %
- Допуск смещения электрода: > ± 250mV
- –Разрешение: 2 \iV, 500 SpS
- Частотная характеристика: 0.05 ~ 150Hz
- Ослабление синфазного сигнала: > 100 dB
- Входное сопротивление: 10 MQ
- Утечка тока на пациента: < 50 ^A
- Контроль качества сигнала: обнаружение отсоединенного отведения
- С вязь: соединение с PC через интepфeйcRS-2З2 и LAN
- Экран: ЖК-э кран размером 2x16 знаков
- Разрешающая способность при регистрации: Вертикально: 8 точек/мм; Горизонтально: 25 ^m при 25 mm/S Тип бумаги: термобумага в рулонах Ширина бумаги: формат A4: 215 мм или 8.5 дюймов; Длина: формат A4: З00 мм или 11 дюймов
- Клав клавиатура: мембранная
- Электрические данные:
	- Источник питания: сеть AC или встроенный аккумулятор ( по выбору)
	- Номинальное напряжение: 100 240Vac (50/60Гц)
- Условия эксплуатации:
	- Рабочая влажность: 30 ~ 85 %
	- Температура: 10° ~ 40°
- Интерфейс RS232C
	- Протокол: асинхронный

# **ИНСТРУКЦИЯ ПО ЭКСПЛУАТАЦИИ CARDIOCARE 2000**

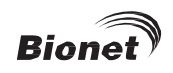

Скорость бод: 19200

Формат байт: 8 data bit, 1 stop bit, no parity bit

<span id="page-34-0"></span>Соединительное гнездо: 9-контактный штепсельный разъем, монтированный как DTE(060pyfl0BaHne терминала данных)

Штепсельное соединение: 3=TXD(Bbix), 2=RXD(BX), 6=DSR, 4=DTR, 5=GND

# **ГАРАНТИЯ**

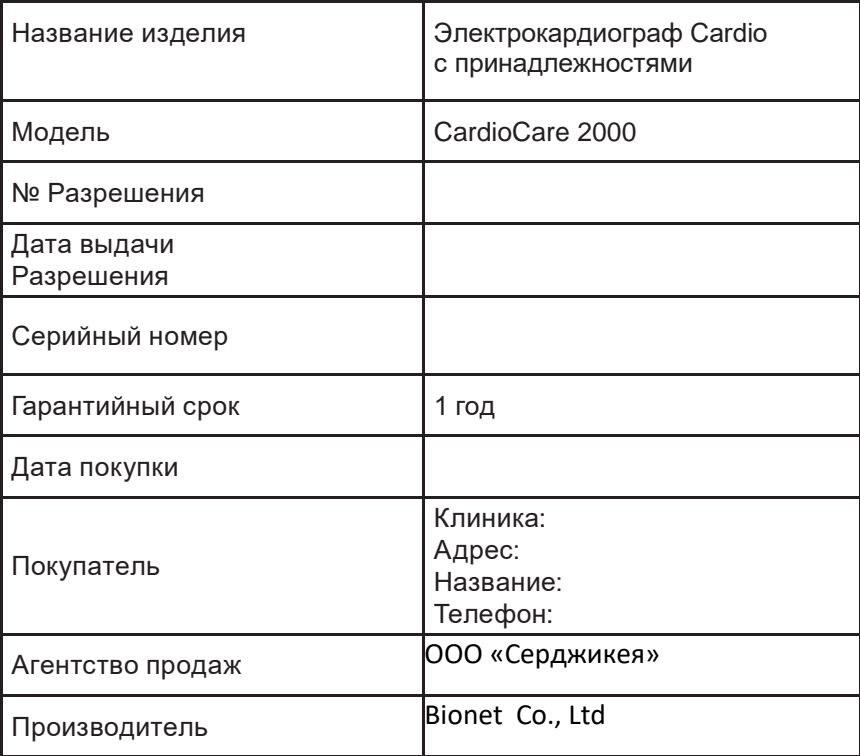

Благодарим Вас за покупку CARDIOCARE-2000.

Данное изделие изготовлено и прошло проверку в соответствии со строгим контролем качества.

Стандарт компенсации в отношении ремонта, замены, возмещения изделия соответствует «Закону о защите потребителя», отмеченному Департаментом Экономического Планирования.

**Отдел международной торговли сервисного обслуживания Bionet Co., Ltd.:** 5F, Shinsegae I&C Digital Center 61 Digital-ro 31 gil, Гуро-гу, г.Сеул 08375, РЕСПУБЛИКА КОРЕЯ Тел : +82-2-6300-6410 / Факс : +82-2-6499-7789 / e-mail: sales@ebionet.com Website: [www.ebionet.com](http://www.ebionet.com/)

> **Отдел продаж в США и представитель службы сервиса Bionet America, Inc.:**

2691, Dow Ave, Suite B Тастин, штат Калифорния 92780 США Бесплатный звонок : 1-877-924-6638 FAX : 1-714-734-1761 / e-mail: support@bionetus.com Вебсайт : [www.bionetus.com](http://www.bionetus.com/)

> **Отдел продаж в Европе и представитель службы сервиса MGB Endoskopische Geräte GmbH Berlin:** Schwarzschildstraße 6

D-12489 г. Берлин, Германия Тел. +49(0)306392-7000 / Факс +49(0)306392-7011 / e-mail: sales@mgb-berlin.de Вебсайт: [www.mgb-berlin.de](http://www.mgb-berlin.de/)

> **Отдел продаж в России и представитель службы сервиса ООО «Серджикея»**

> > Варшавское шоссе, д. 47, к.4 БЦ "Технопарк-Навигатор" Москва, Российская Федерация, 115230 Тел.: +7 495 333 55 77 e-mail: info@surgicare.ru Вебсайт: [www.surgicare.ru](http://www.surgicare.ru/)

**BIONET CO., LTD.**